# eTwinning

## **"eTwinning Live" – naujasis įrankis Europos mokytojų bendradarbiavimui**

2015 11 24

Laima Vidauskienė

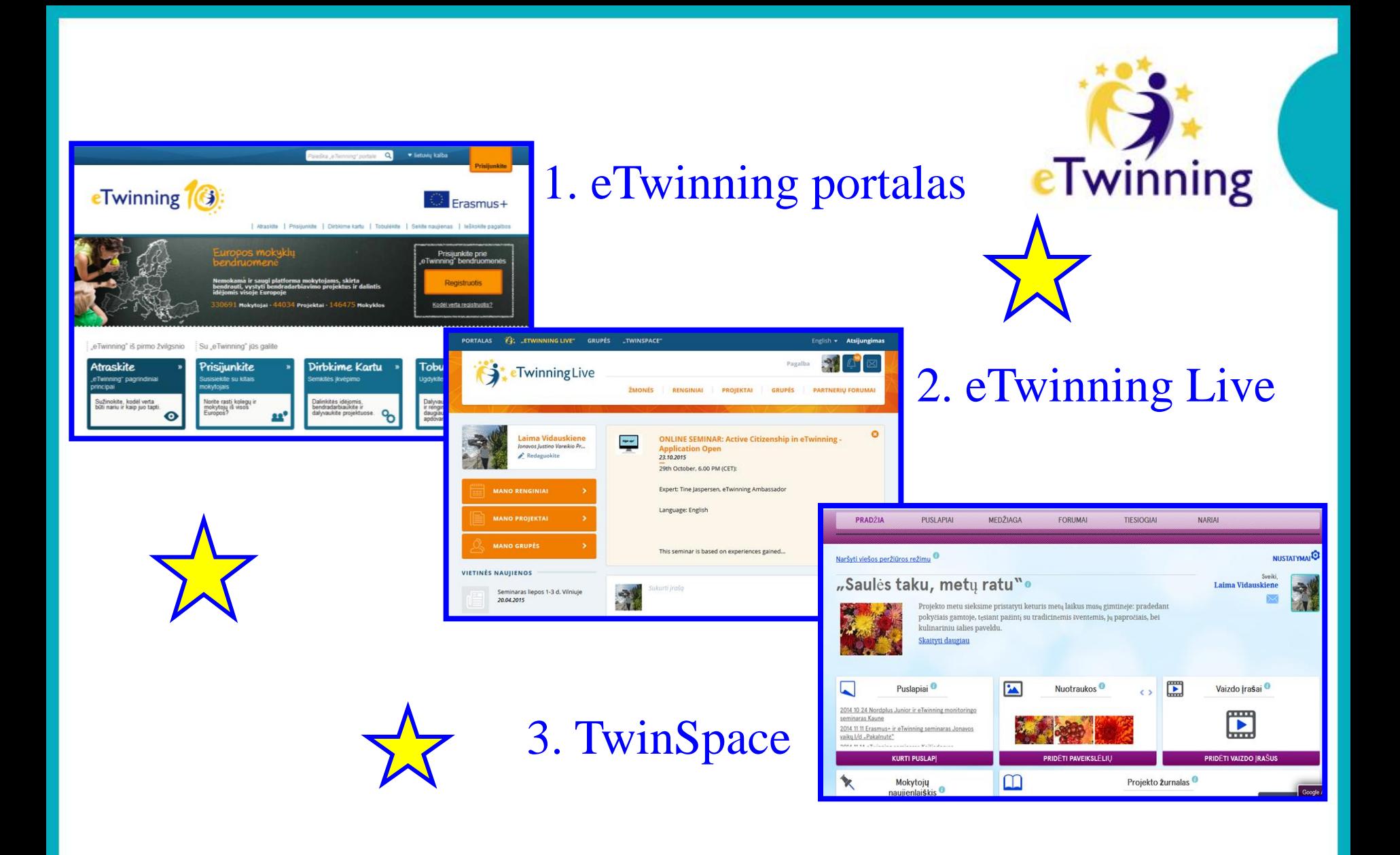

Programoje "eTwinning" nuolat vyksta ugdymo procesas. Tai gyva, nepaprastai įdomi erdvė, kurioje galite sutikti kolegas ir dalintis su jais mokymo veiklos bei projektų pavyzdžiais, profesinio tobulinimosi galimybėmis - visa veikla, kuri veda link bendradarbiavimo projektų su mokiniais.

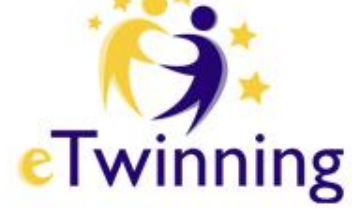

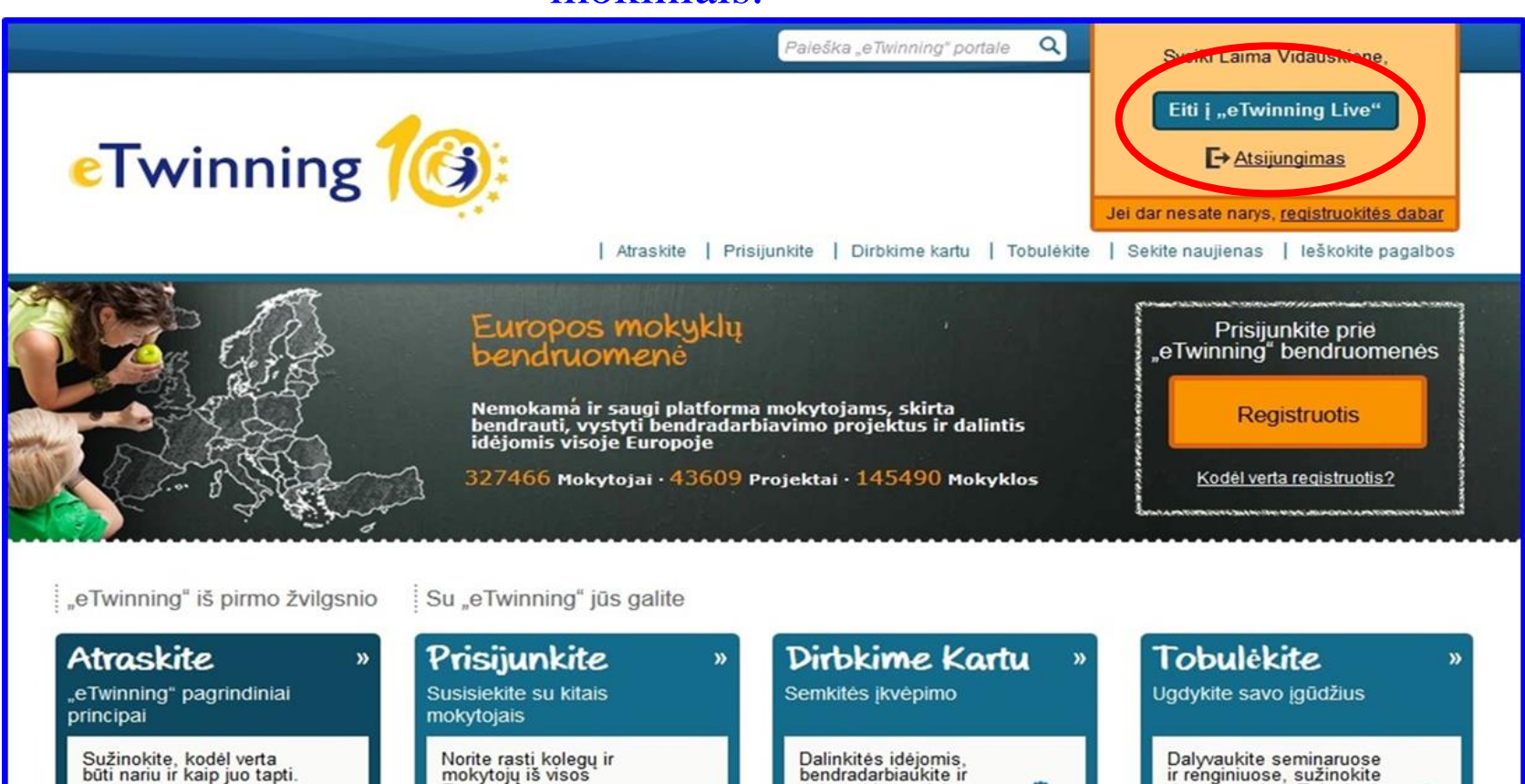

Europos?

bendradarbiaukite ir

dalyvaukite projektuose.

Dalyvaukite seminaruose ir renginiuose, sužinokite daugiau apie "eTwinning" apdovanojimus.

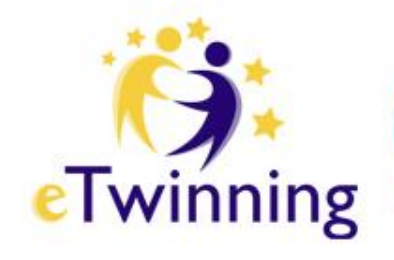

# eTwinning Live

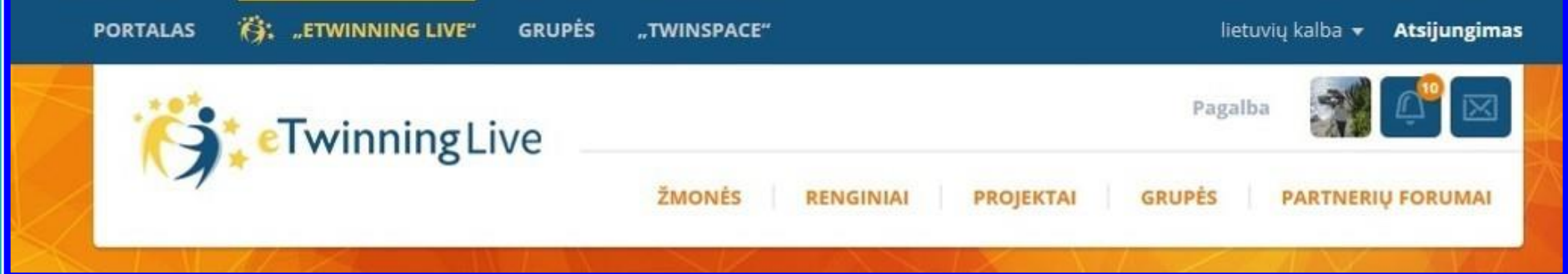

Erdvė "e**Twinning Live"** - tai vieta, kurioje programos "eTwinning" dalyviai randa vieni kitus, kuria projektus, bendrauja ir bendradarbiauja.

### **Pradžios puslapyje** pateikiamas informacijos srautas iš įvairių erdvės dalių. Šiame puslapyje galite greitai sužinoti, kas vyksta programoje "eTwinning".

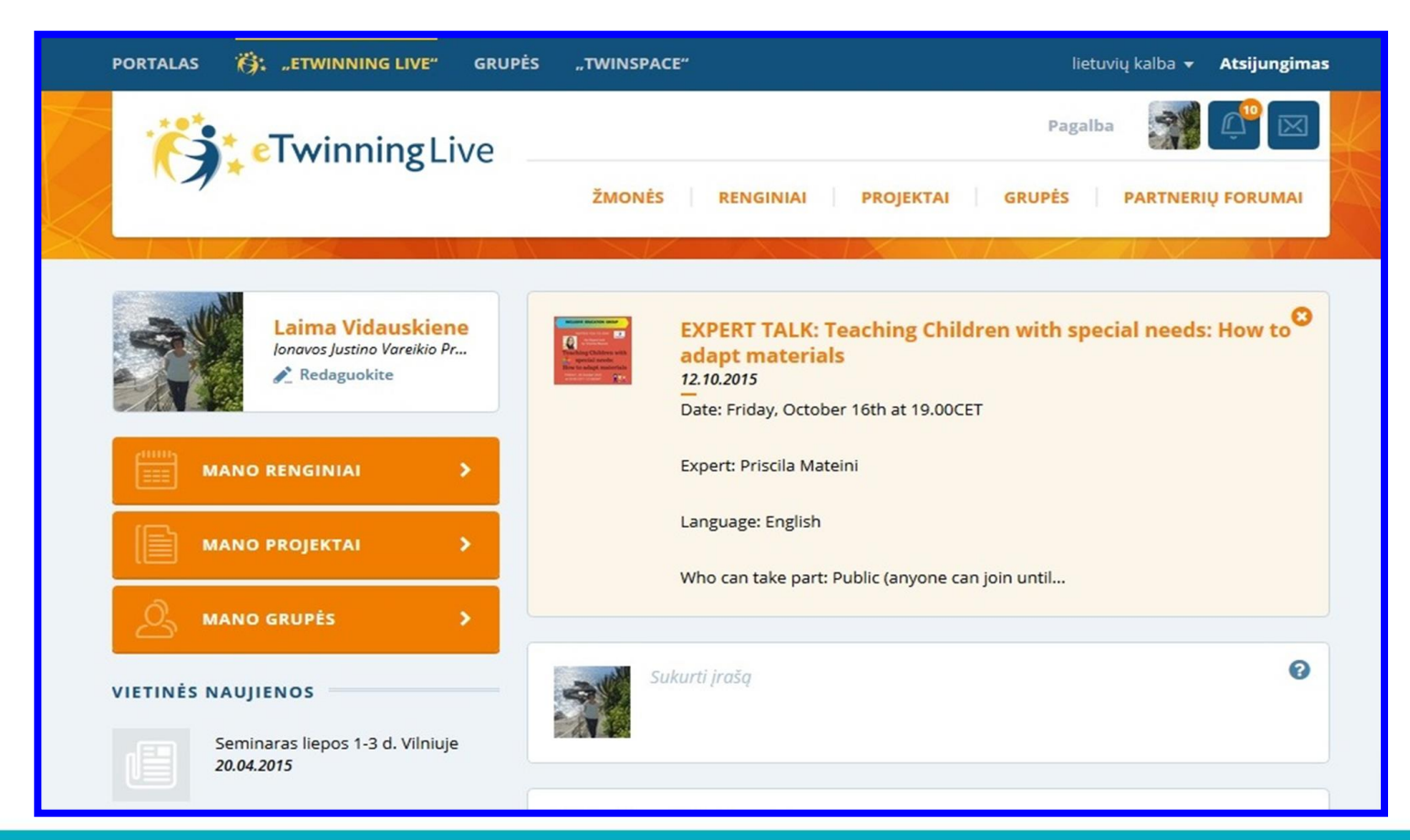

### Pradžios puslapyje rasite nuorodas į visas Fwinning pagrindines jūsų veiklas: renginius, projektus, grupes. Čia galite

pradėti redaguoti savo profilį

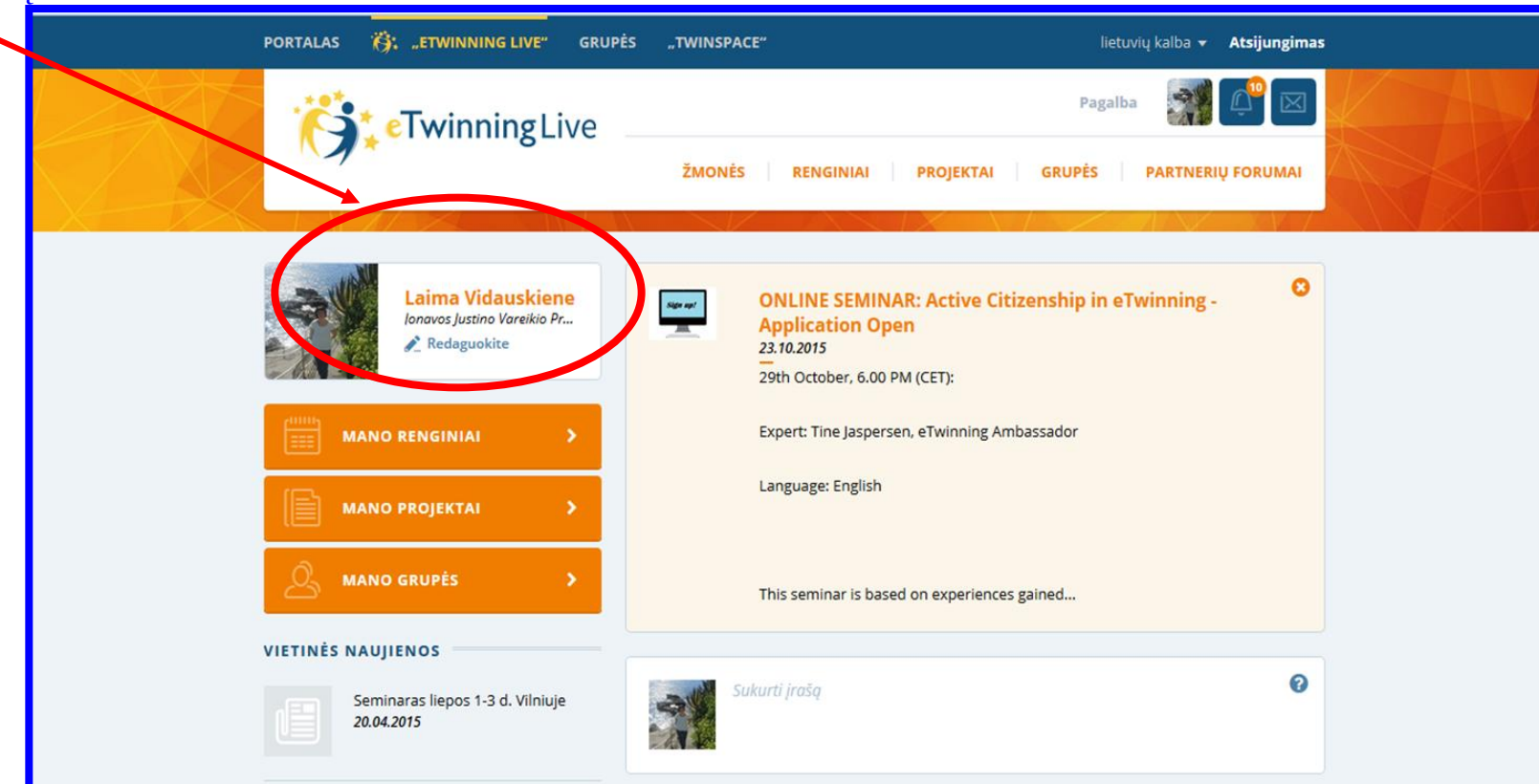

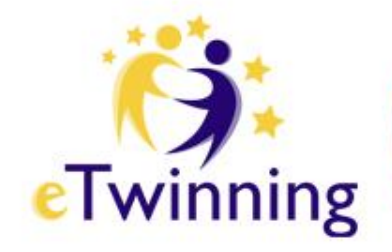

# Žmonės

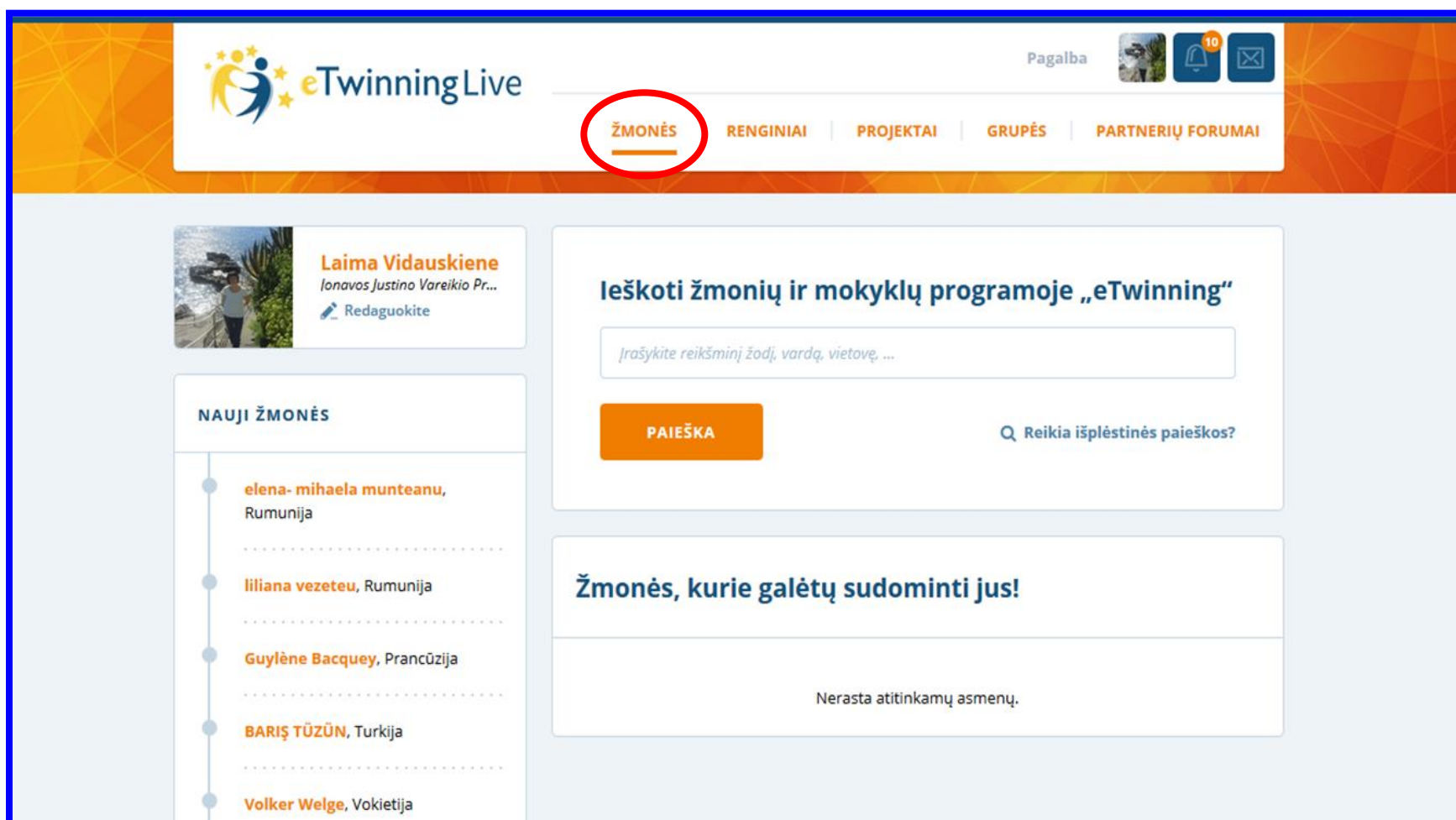

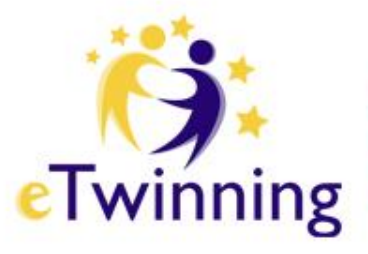

## Išplėstinė partnerių paieška

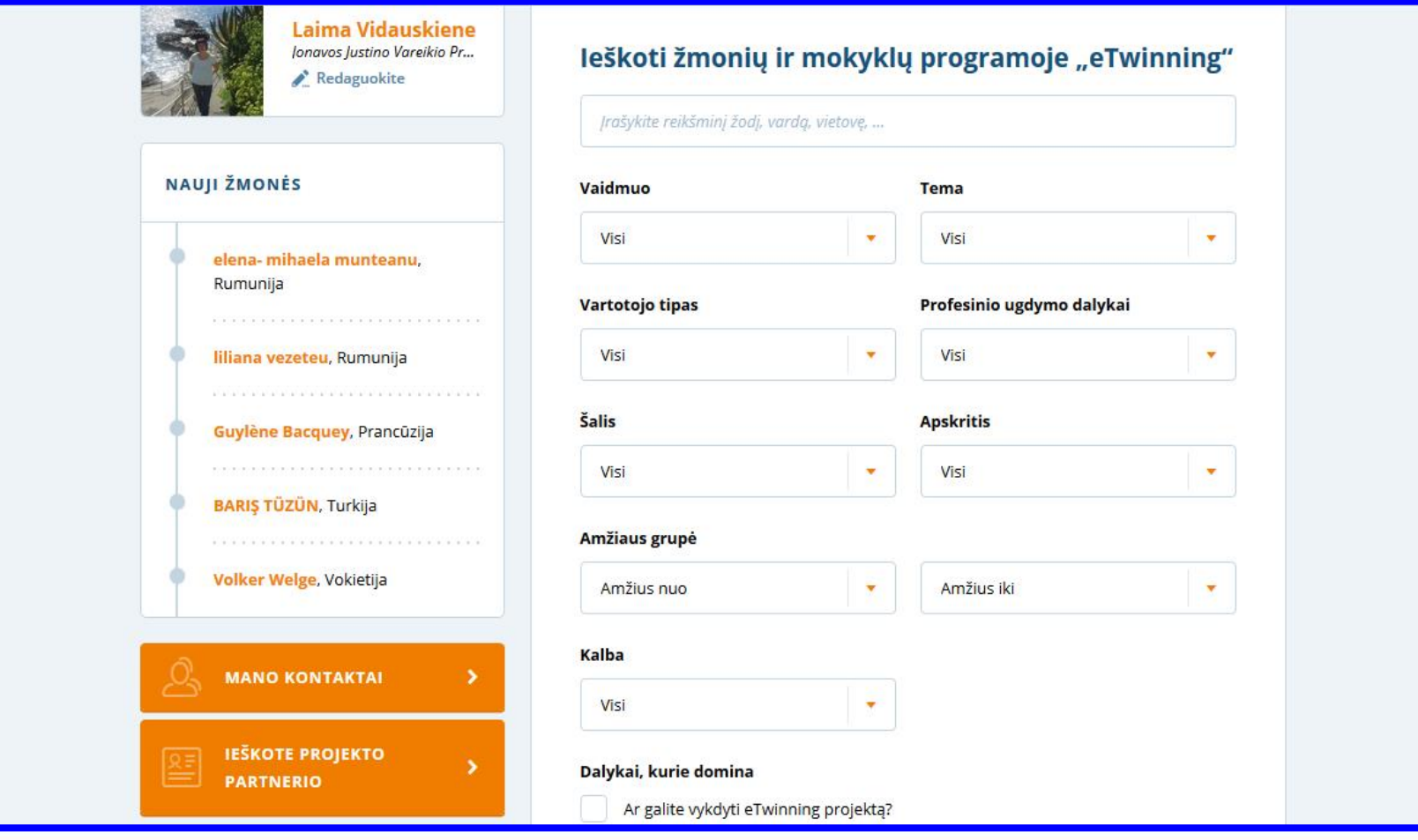

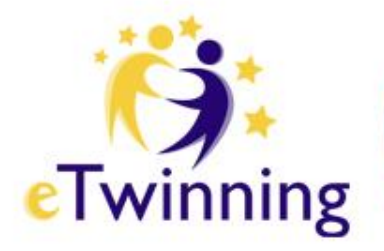

# Partnerių forumai

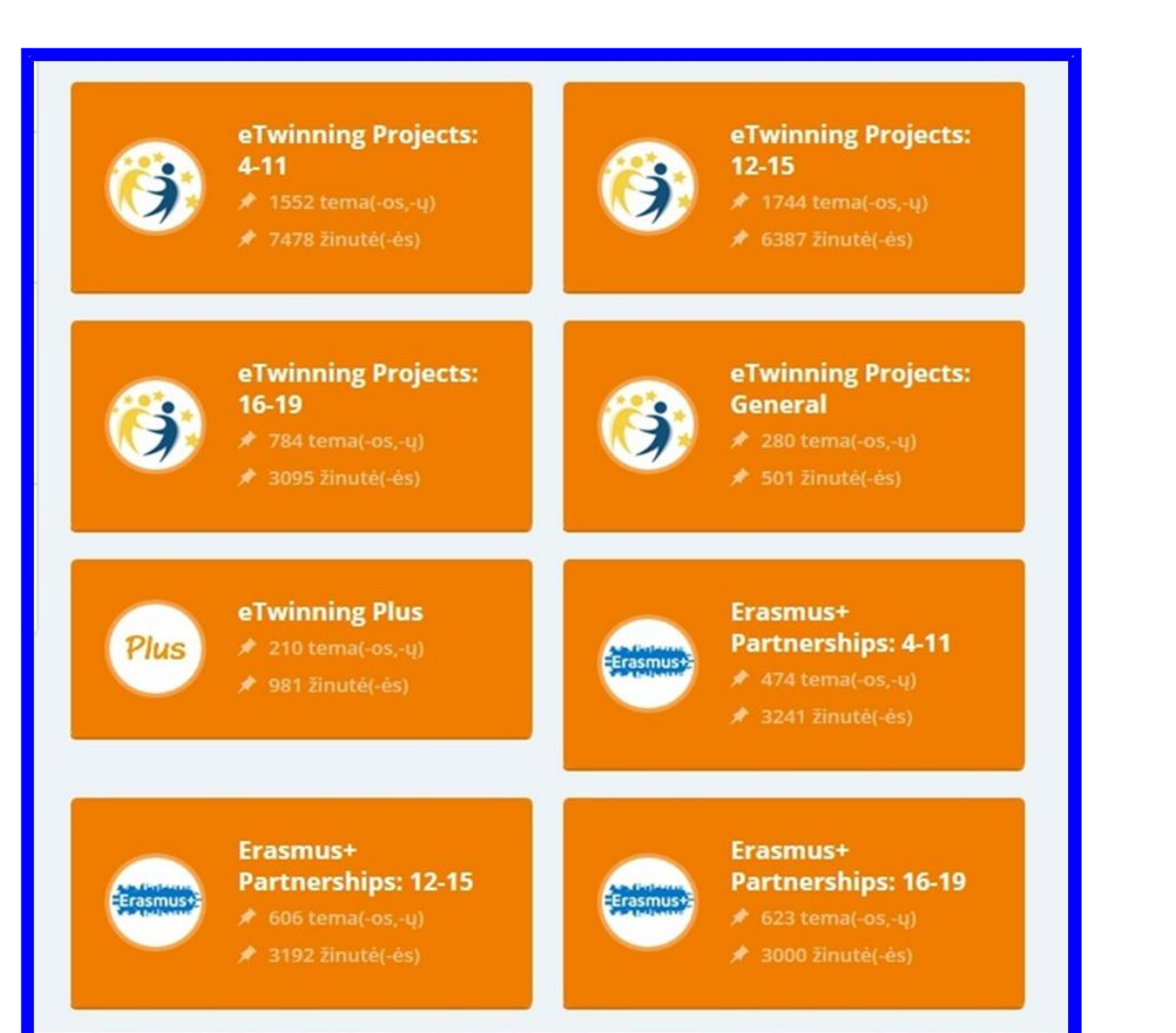

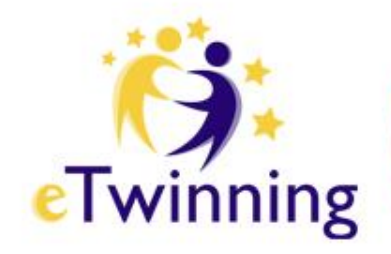

Pasirinkite atitinkamą forumą (priklausomai nuo mokinių amžiaus kategorijos) ir sukurkite naują žinutę.

### eTwinning Projects:  $12 - 15$ Use this forum to look for eTwinning contacts who work with pupils between the ages of 12-15. Q Ieškoti šiame forume **SUKURKITE NAUJĄ**  $\mathbf{v}$ ŽINUTĘ PERŽIŪRĖTI VISUS  $\mathbf{v}$ 88 **FORUMUS**

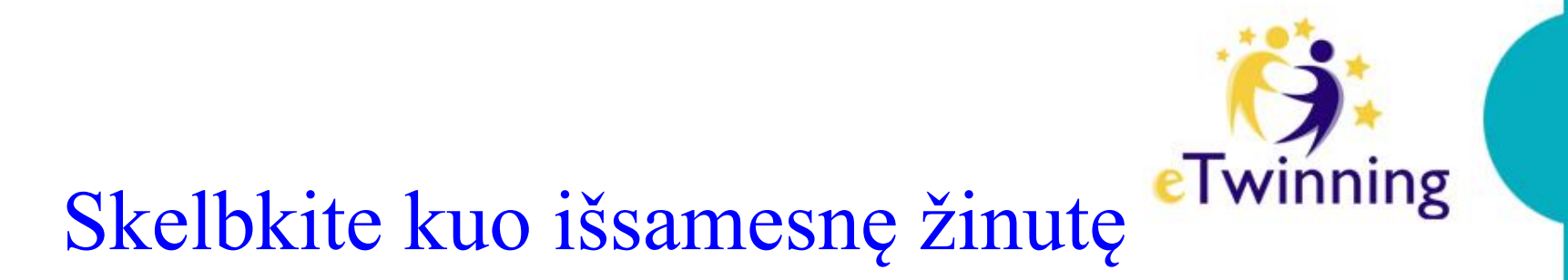

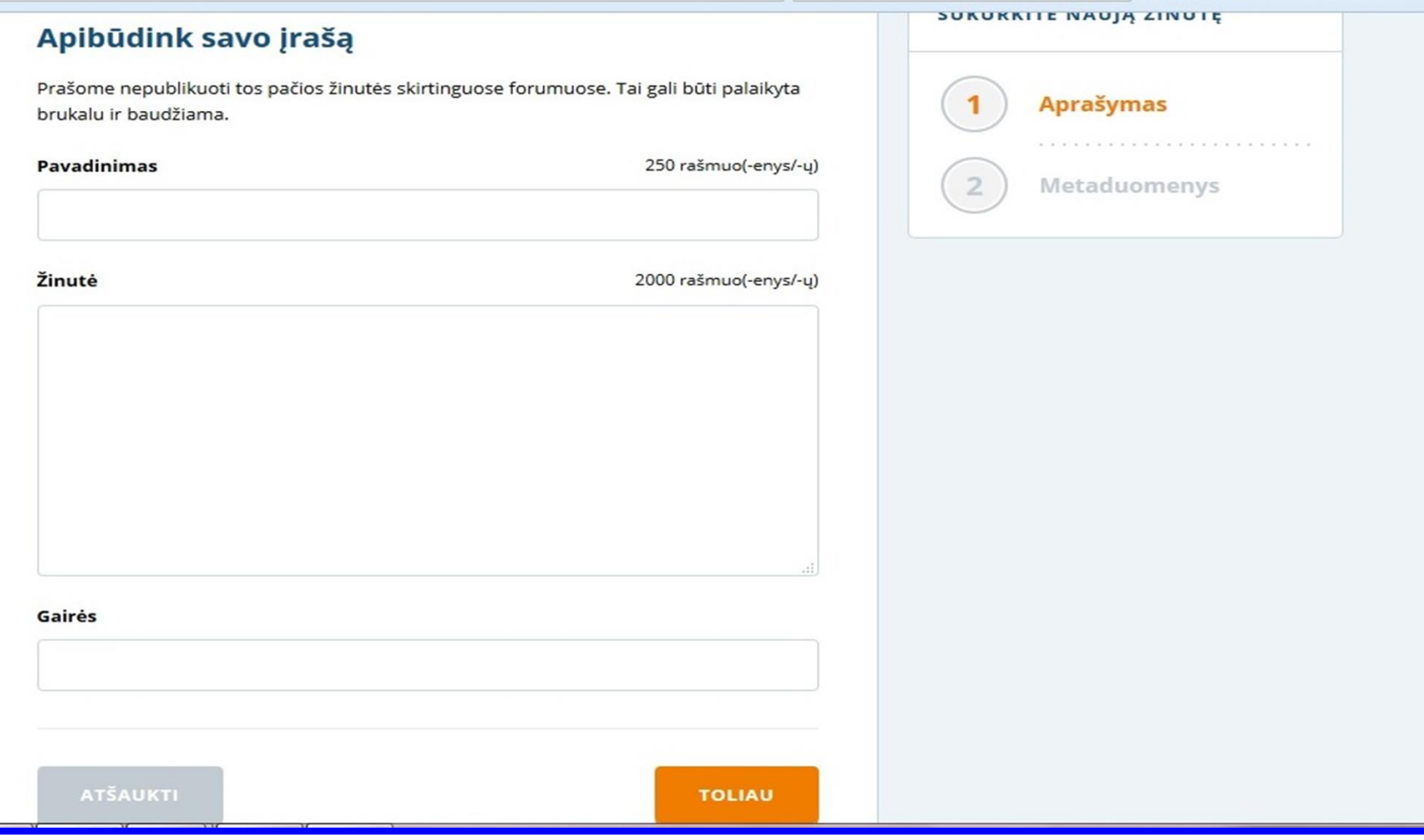

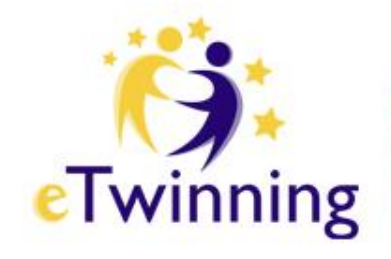

# Projektai

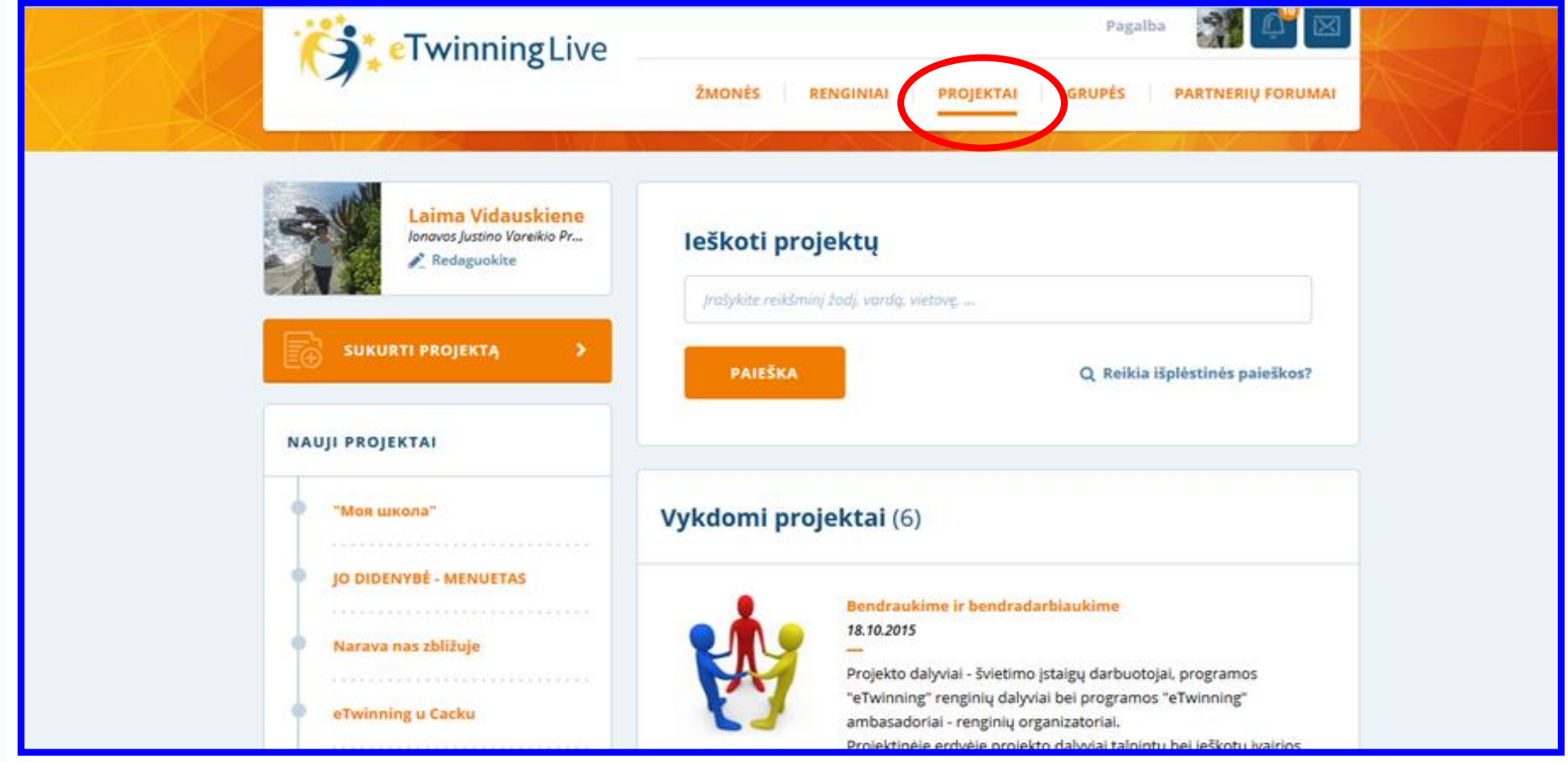

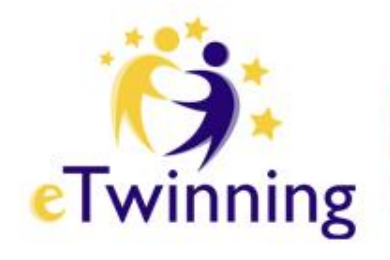

## Sukurti projektą

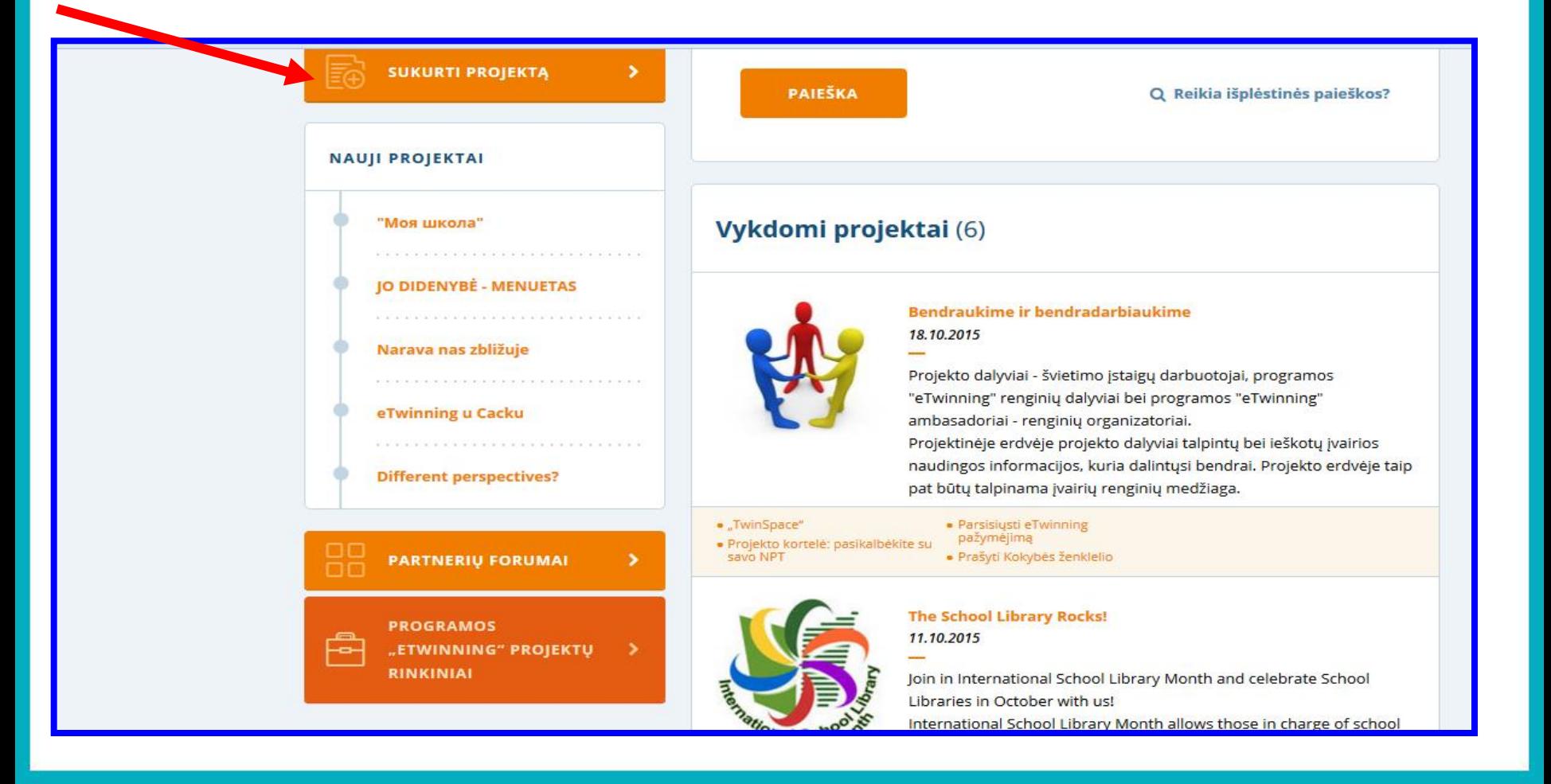

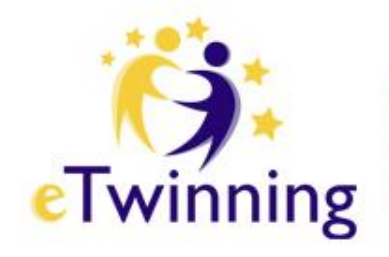

## 1 žingsnis

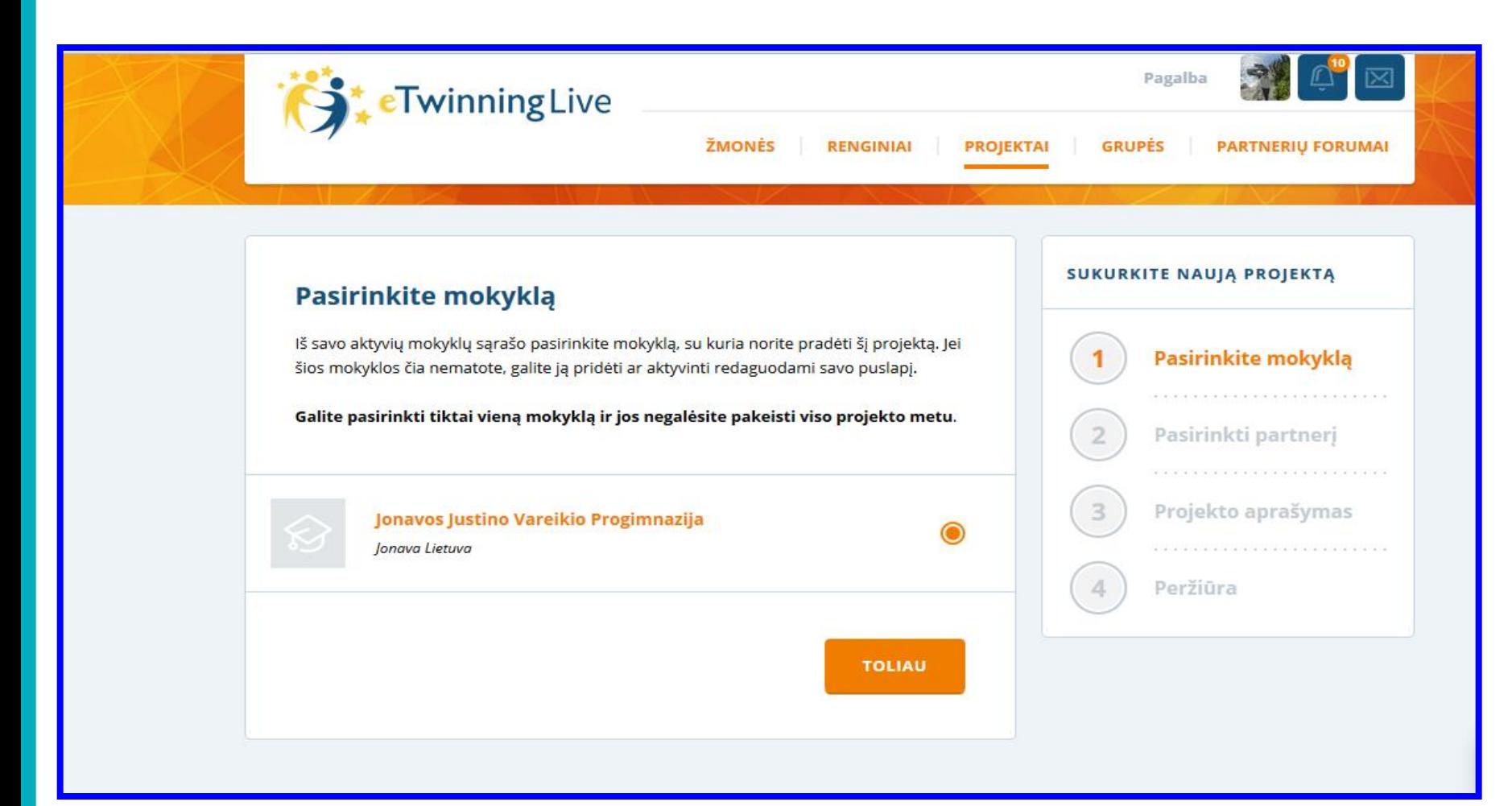

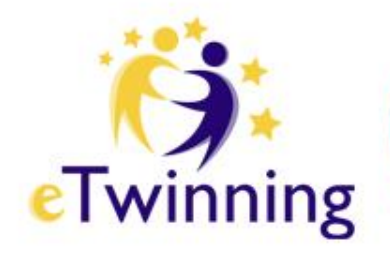

# 2 žingsnis

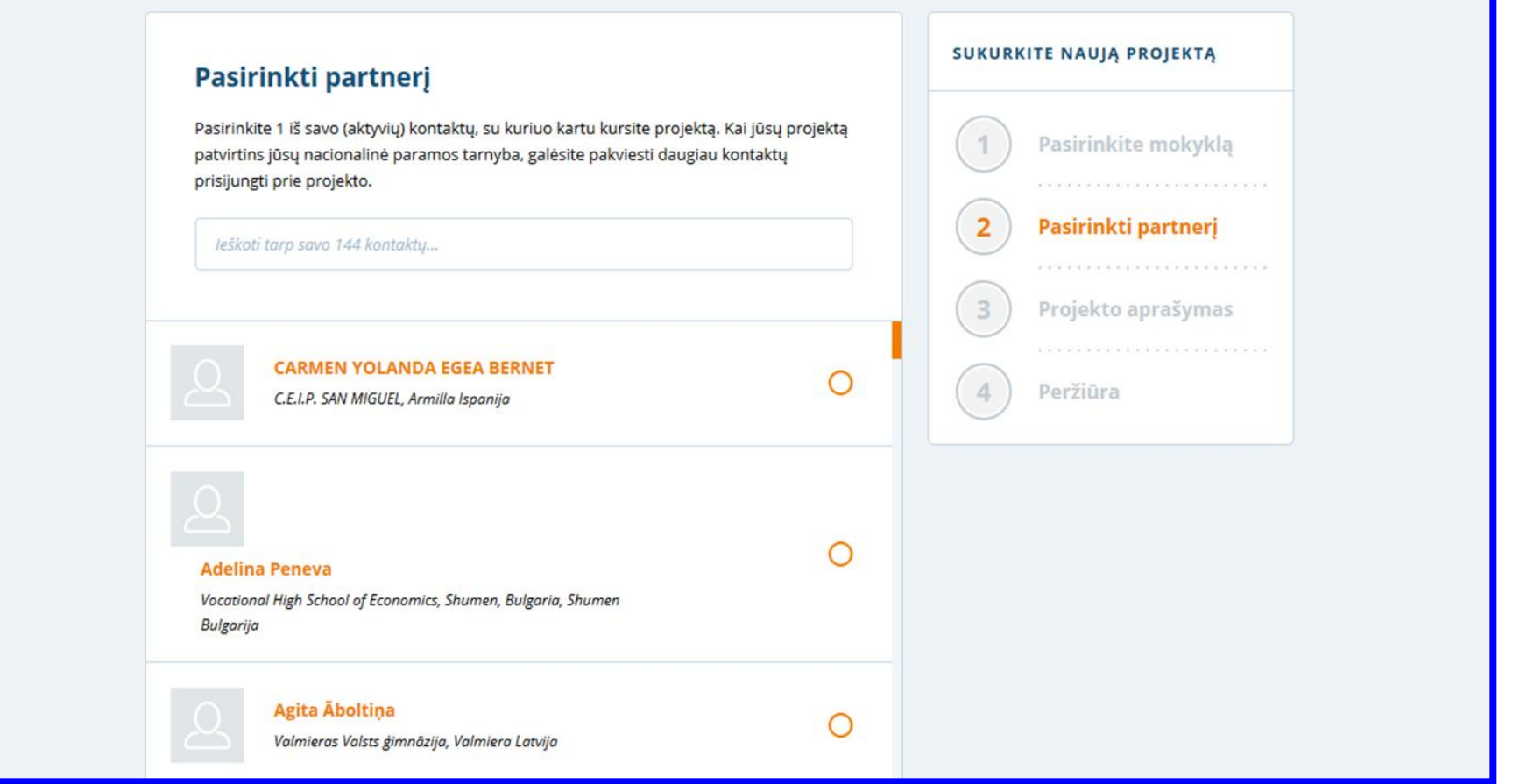

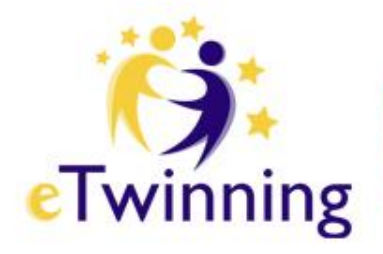

## 3 žingsnis

### Projekto aprašymas

Pristatykite savo projektą. Ši informacija labai naudinga Jūsų Nacionalinei paramos tarnybai, kad ji galėtų patvirtinti projektą.

#### PARTNERYSTĖ "ETWINNING PLUS" =

Leidžia į projektą įtraukti narius iš partnerystės "eTwinning Plus" šalių

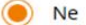

 $\bigcap$  Taip

#### **APRAŠYMAS**

#### Pavadinimas

250 rašmuo(-enys/-ų)

Vartokite raides ar skaičius, bet ne ) < >

#### Trumpas aprašymas

1000 rašmuo(-enys/-ų)

Aiškiai aprašykite savo projektą ir vartokite reikšminius žodžius, kad kiti žmonės galėtų Jus rasti.

#### SUKURKITE NAUJĄ PROJEKTĄ

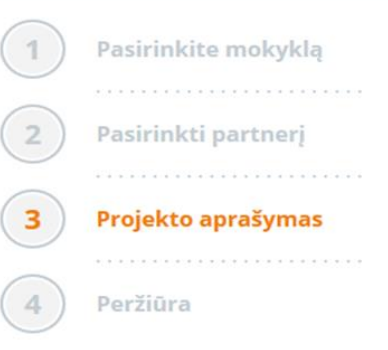

**Grupės** - tai virtualios vietos, kur programos "eTwinning" dalyviai susitinka ir diskutuoja įvairiomis temomis, apie juos dominančias sritis. Tai virtuali erdvė bendravimui, mainams ir dalinimuisi.

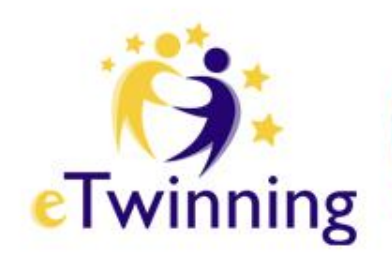

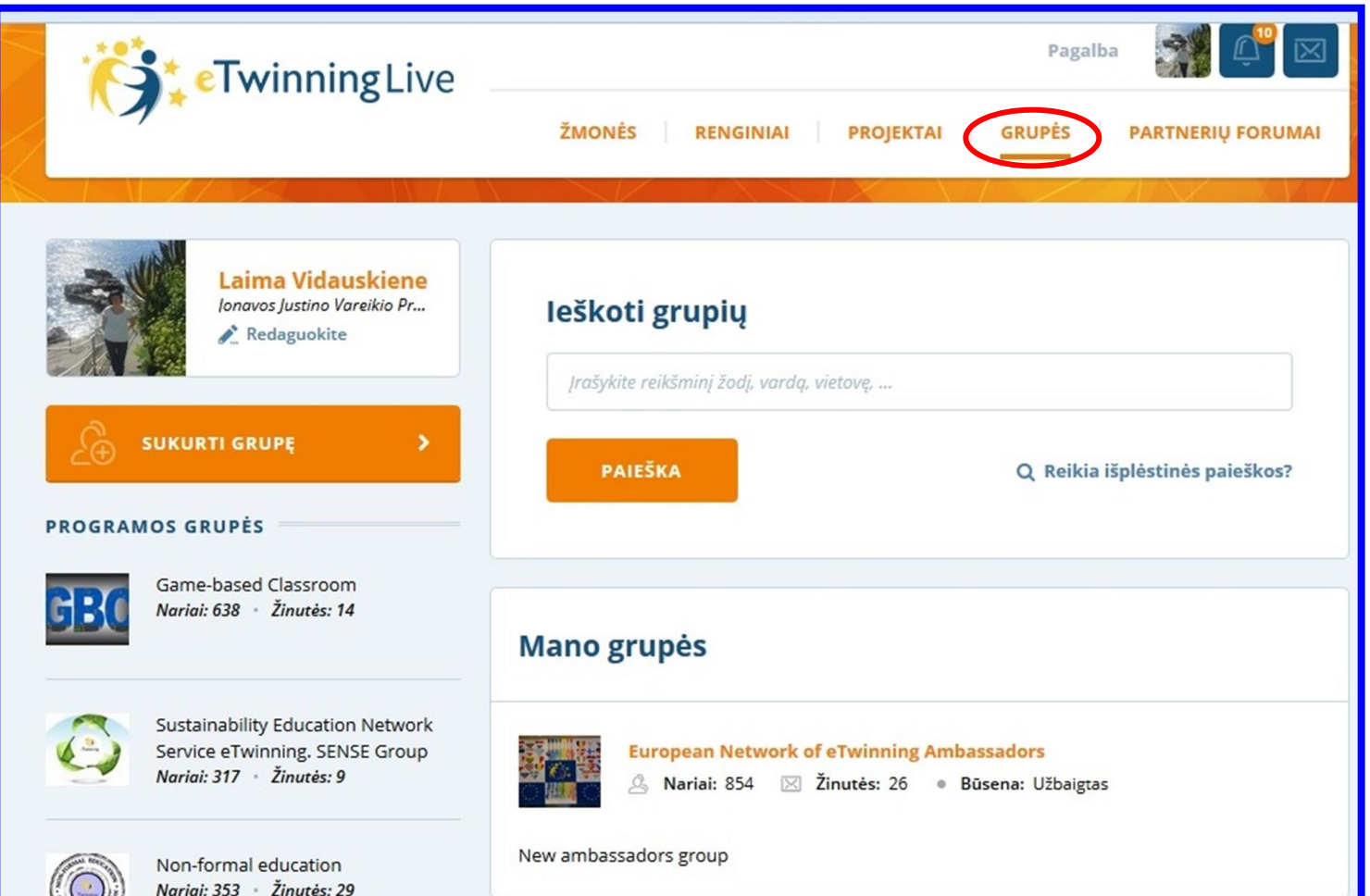

سندلالا

### Jei norėtumėte sukurti grupę, pirmiausia patikrinkite, ar platformoje jau nėra ko nors panašaus.

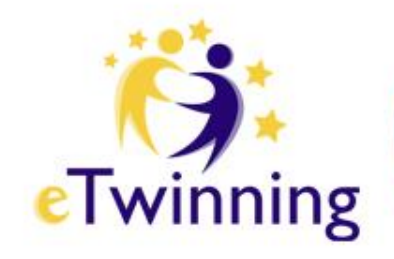

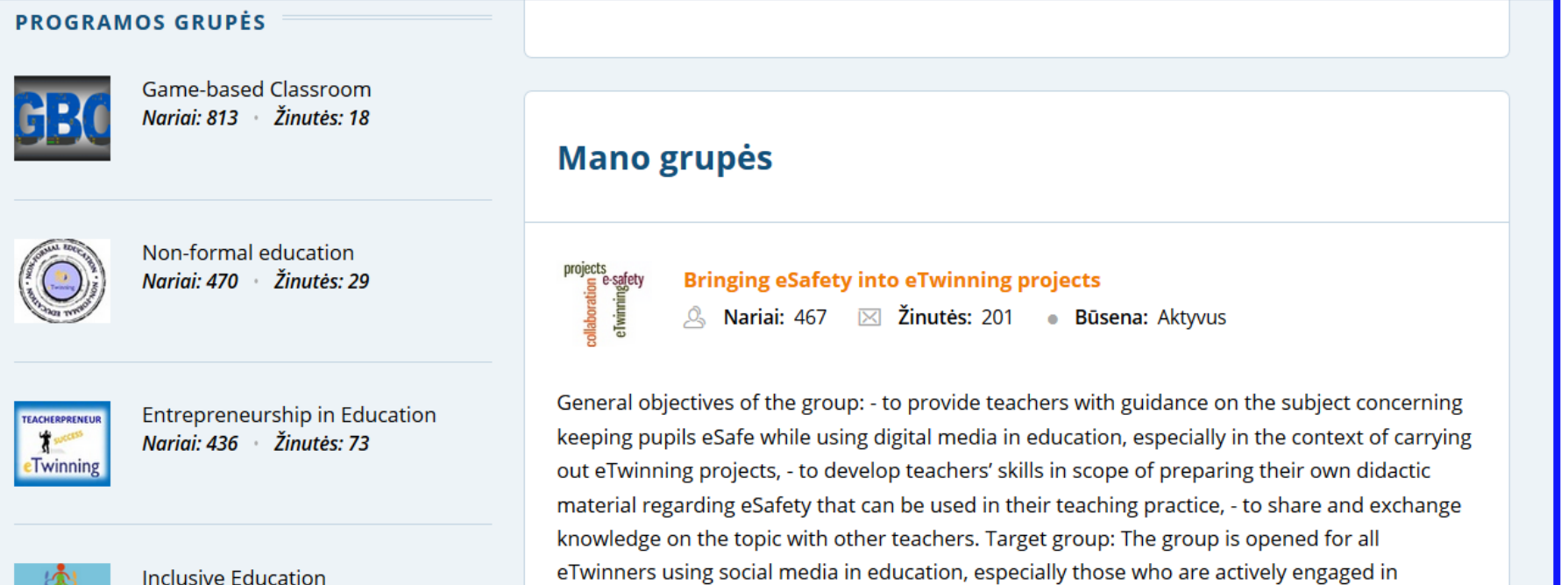

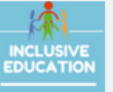

Nariai: 521 *Žinutės: 103* 

**NAUJOS GRUPĖS** 

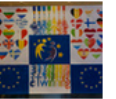

carrying out eTwinning projects.

**European Network of eTwinning Ambassadors** 

**& Nariai: 873**  $\boxtimes$  Žinutės: 75 · Būsena: Užbaigtas

### Peržiūrėkite naujai susibūrusias grupes, jose aptariamus klausimus, diskutuojamas temas.

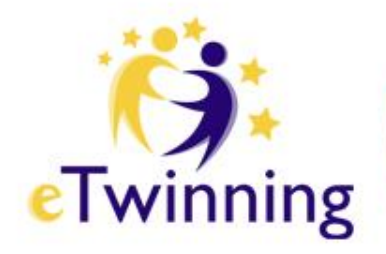

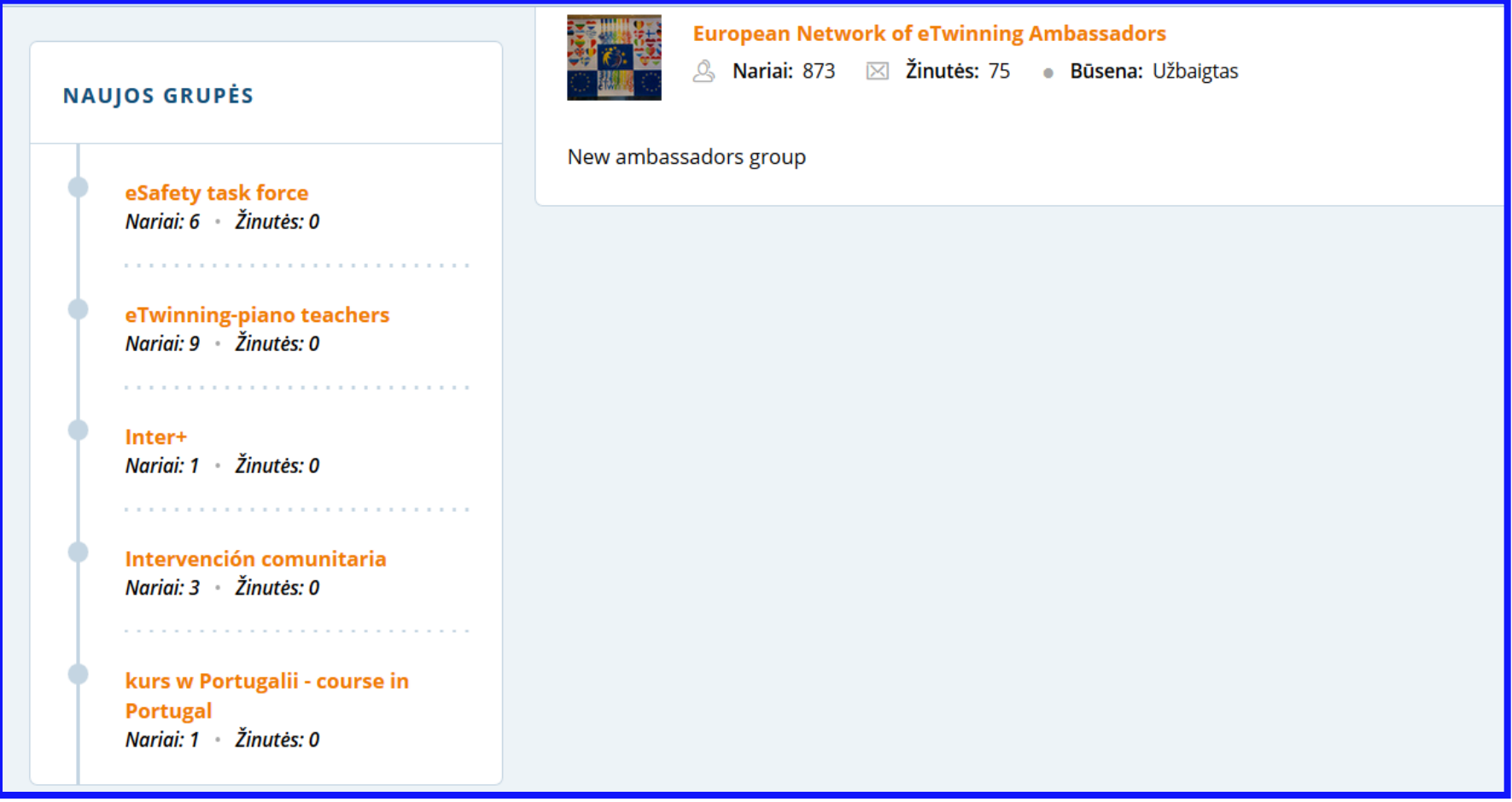

Užpildykite formą ir pateikite ją patvirtinimui. Kai grupė bus patvirtinta ir sukurta, galėsite pradėti kviesti savo kontaktus jungtis prie jos ir tvarkyti grupės turinį.

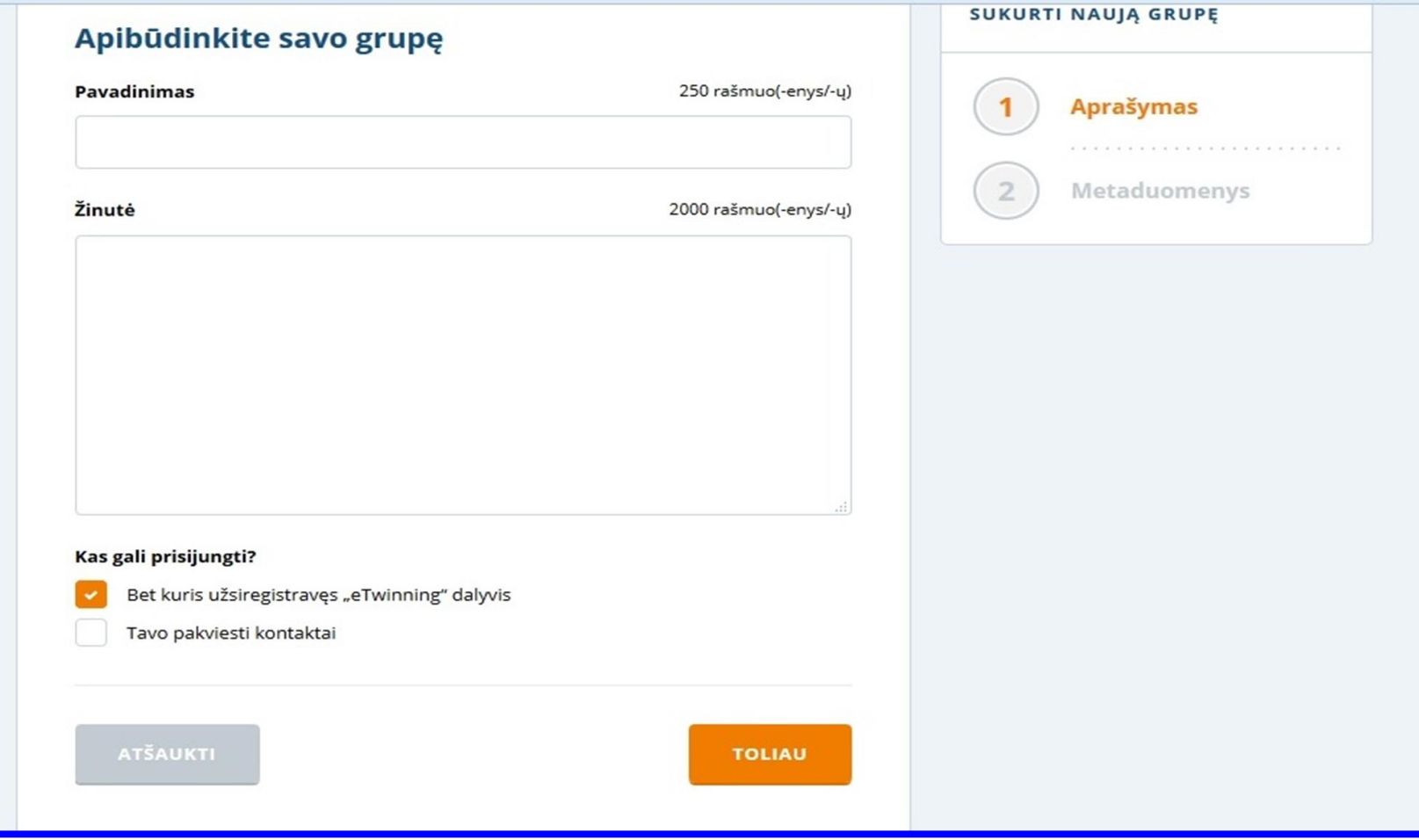

**eTwinning** 

# Renginiai

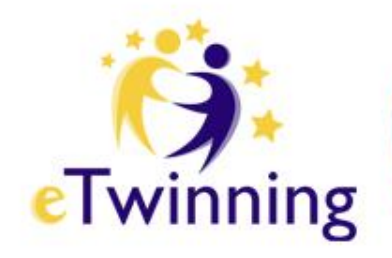

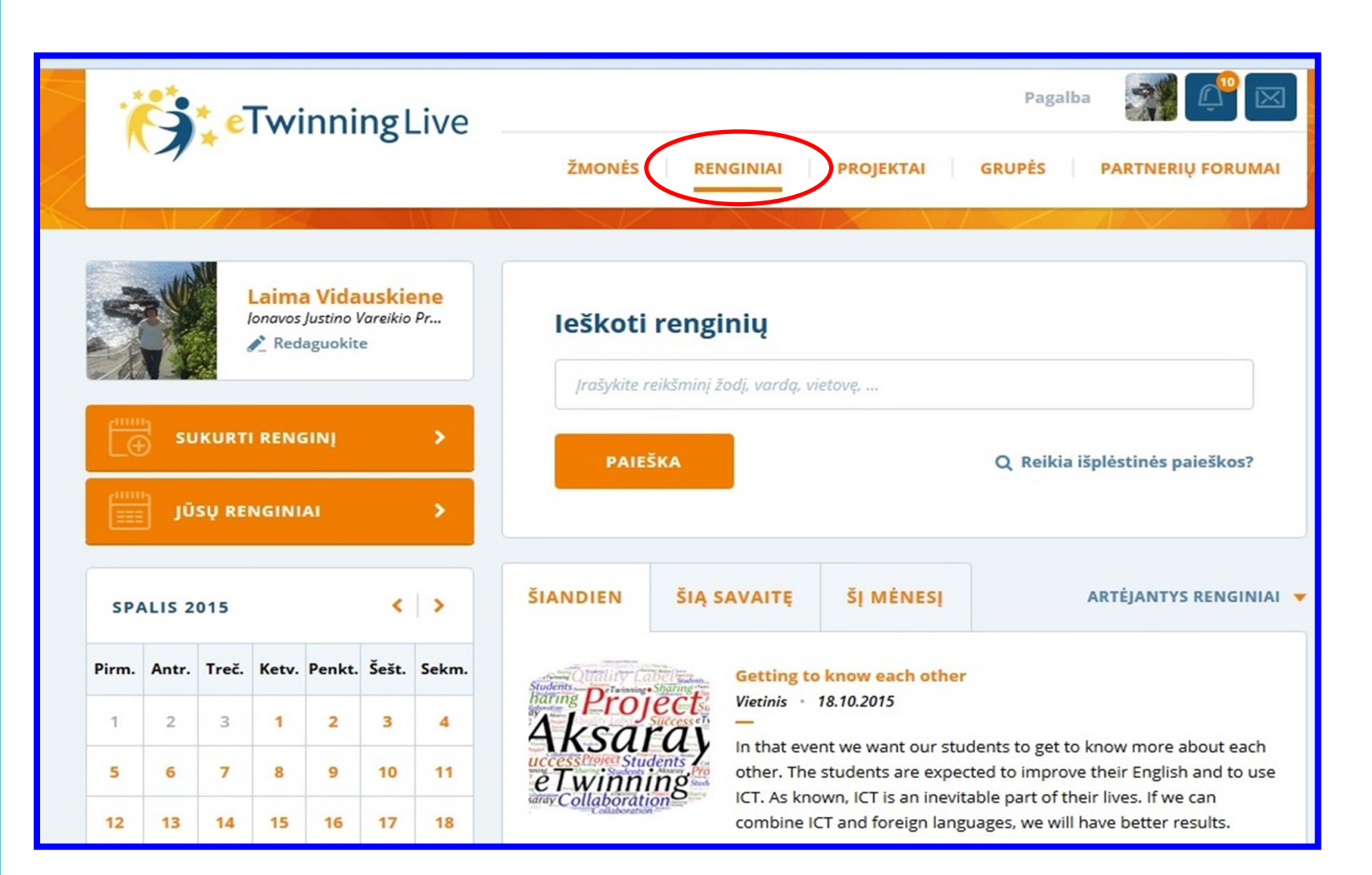

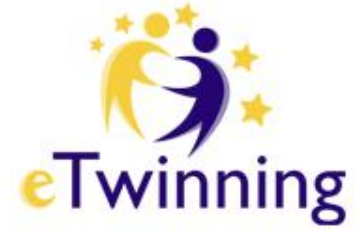

### Suteikiama puiki galimybė visiems programos eTwinning "eTwinning" dalyviams rinktis ir dalyvauti renginiuose.

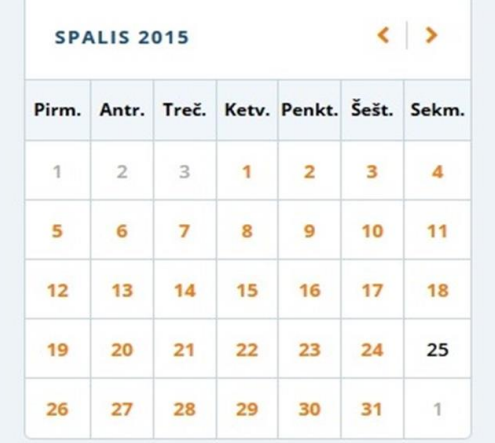

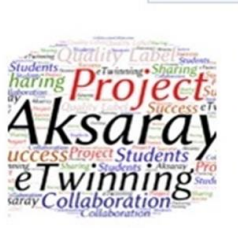

#### **ŠIANDIEN ŠIA SAVAITE**

ŠĮ MĖNESĮ

ARTĖJANTYS RENGINIAI V

#### **Getting to know each other**

Vietinis - 18.10.2015

In that event we want our students to get to know more about each other. The students are expected to improve their English and to use ICT. As known, ICT is an inevitable part of their lives. If we can combine ICT and foreign languages, we will have better results.

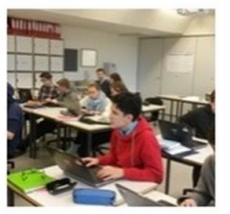

#### **Before starting your first eTwinning project** Vietinis · 18.10.2015

The main objective is to give simple advice about starting an eTwinning project to teachers who have recently registered on the eTwinning platform.

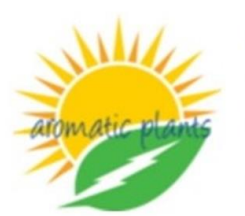

First live conference for the project "aromatic plants and herbs"

Internetinis . 18.10.2015 . 18:00 - 19:00 (CET)

Teachers of the project are going to discuss about their first month activities.

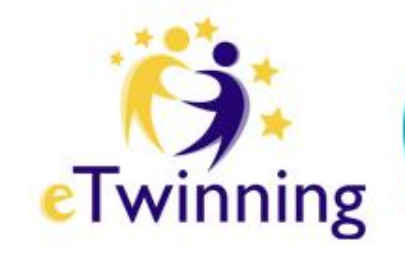

# Renginio registracija

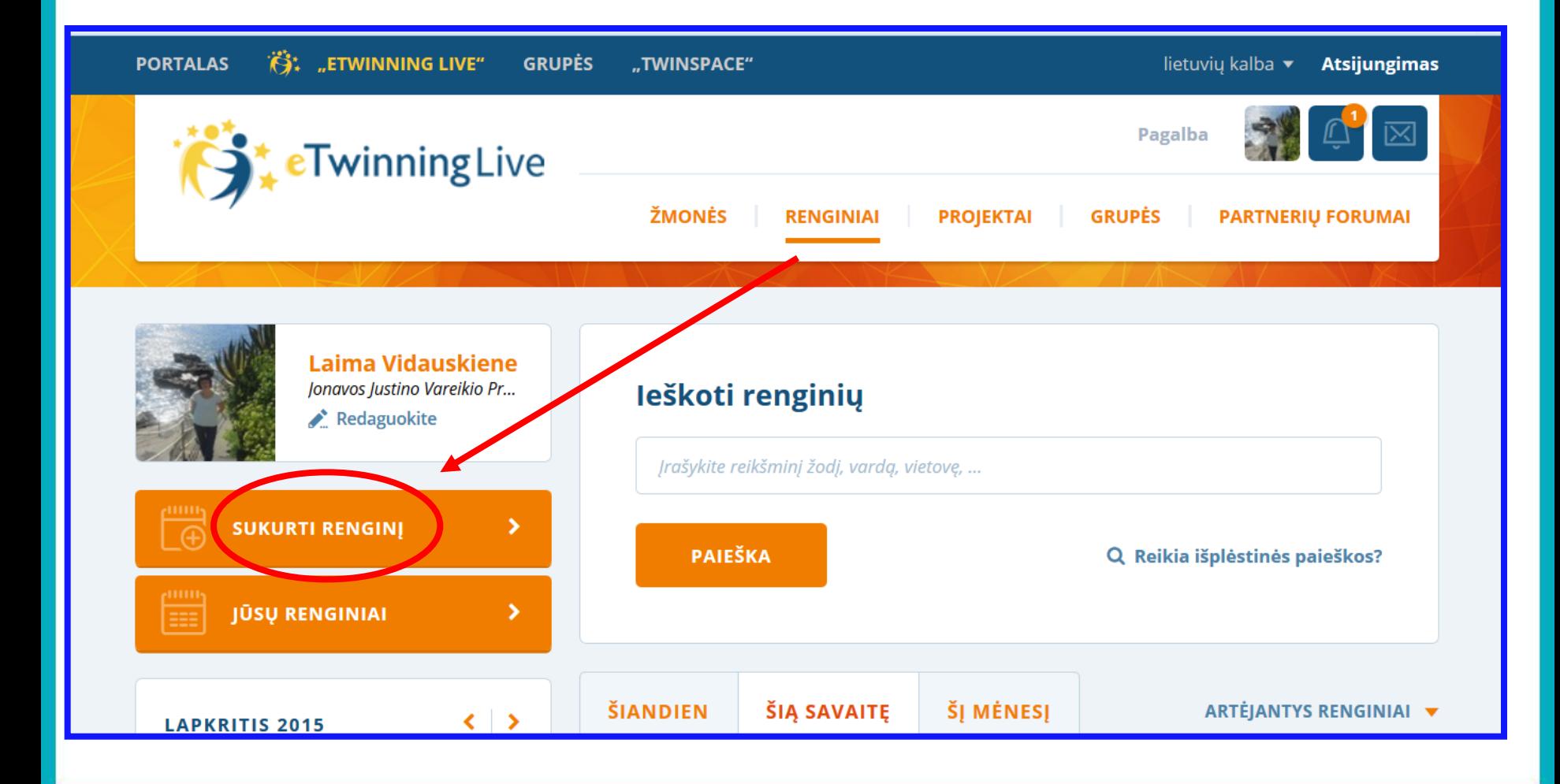

# Pagrindinė informacija

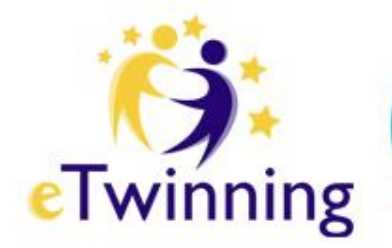

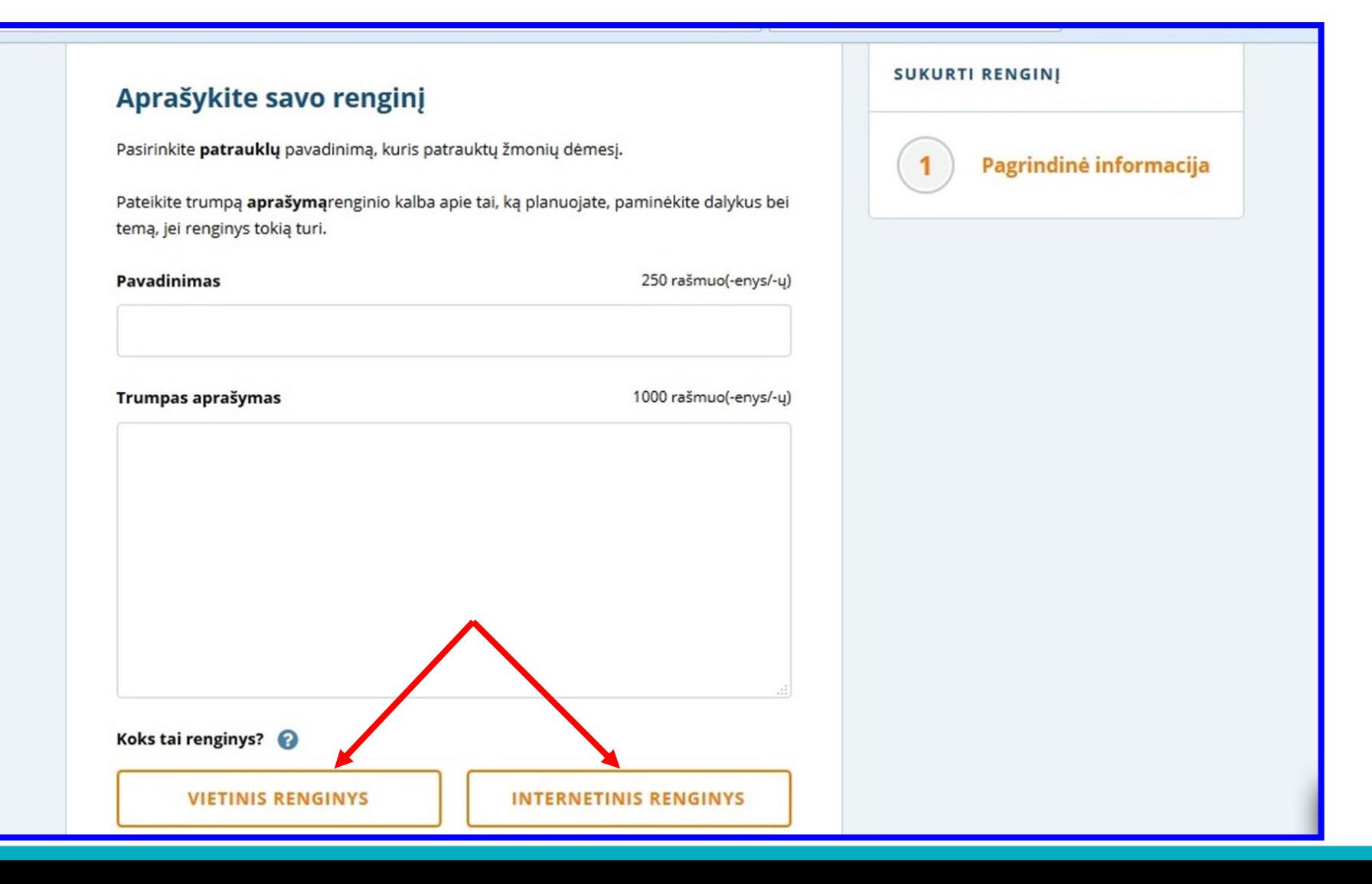

# Vietinis renginys

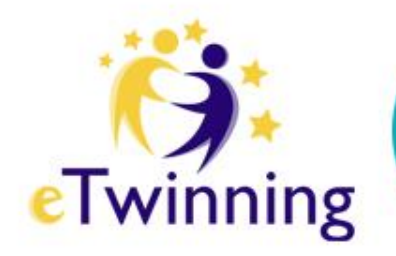

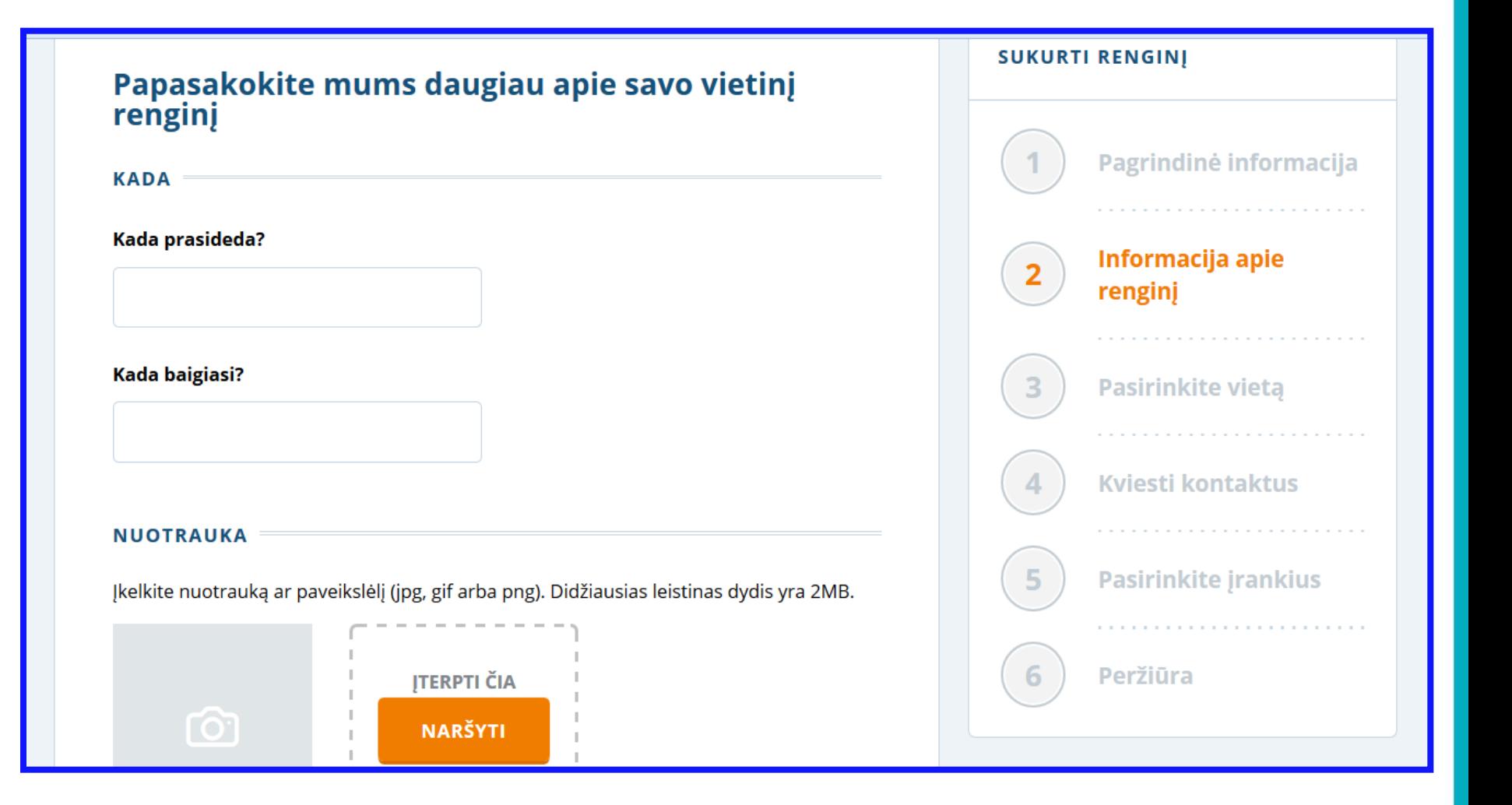

Informacija apie renginį: ... kalbos pasirinkimas

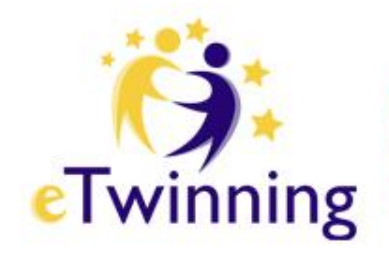

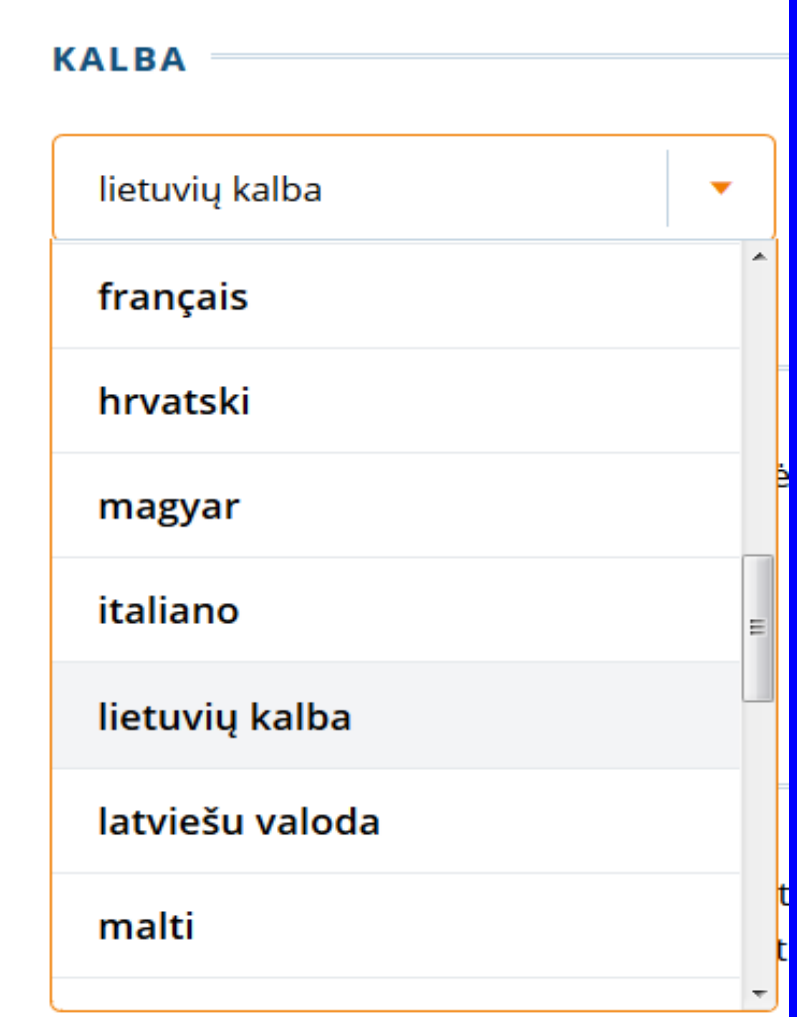

## ... renginio pobūdis

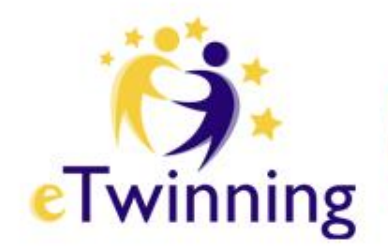

### **TIPAS**

Kokio pobūdžio renginį planuojate? Pažymėkite tinkamus pasirinkimus:

A

Select an Option

Projekto pristatymas

Savo mokyklos/klasės pristatymas

Reklama/sklaida

Seminaras/užsiėmimas /pamoka

Pasidalinimas patirtimi

**Mokymai** 

## Kaip dalyvauti

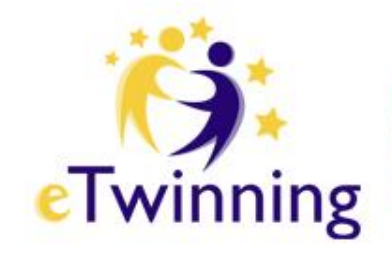

### **KAIP DALYVAUTI**

Paaiškinkite dalyviams, kaip jiems užsiregistruoti bei dalyvauti šiame renginyje. Pavyzdžiui, ar jie turėtų kreiptis į jus el. paštu ir kokiame kambaryje susitikti.

**ANKSTESNIS ŽINGSNIS** 

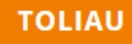

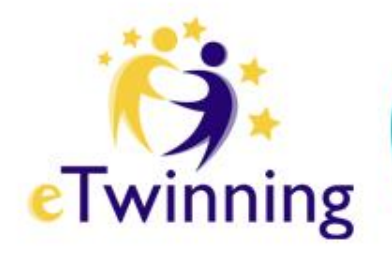

## Renginio vieta

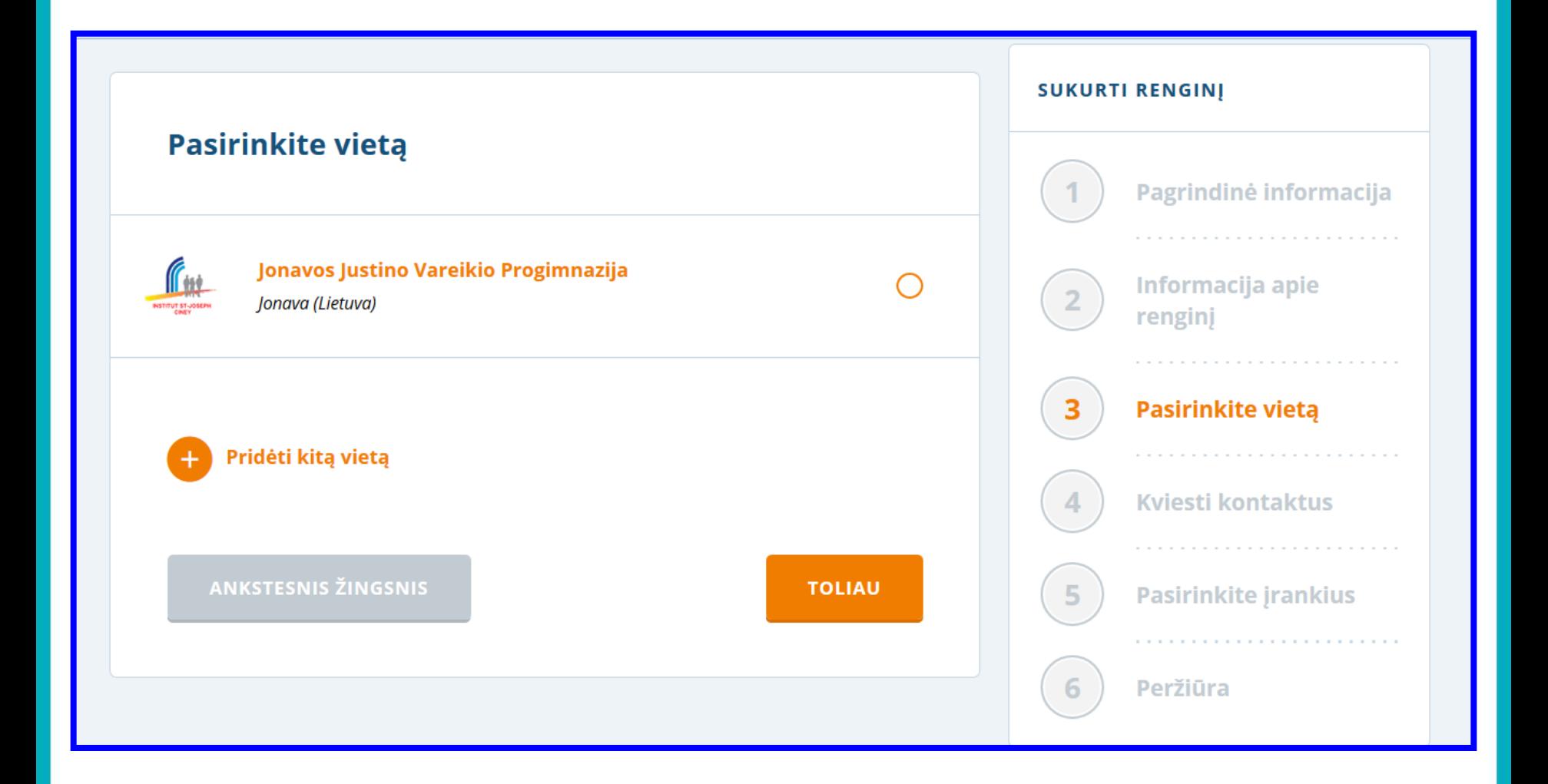

## Kontaktai

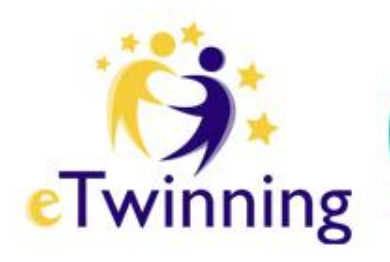

### **Kviesti kontaktus**

Pasirinkite, kuriuos asmenis iš kontaktų sąrašo norėtumėte pakviesti į šį renginį. Jie gaus pranešimą.

Jei ankstesniame lange pasirinkote "tik kontaktams", tuomet tik asmenys iš jūsų kontaktų sąrašo galės matyti šį renginį ir dalyvauti jame.

leškoti tarp savo 155 kontakty...

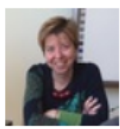

### **Elena Pezzi**

Liceo Statale Linguistico e delle Scienze Umane "L. Bassi", Bologna (BO) Italija

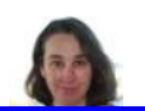

### **Elisabeth Blum-Oser**

Schlossbergschule Neusatz. Bühl Vokietija

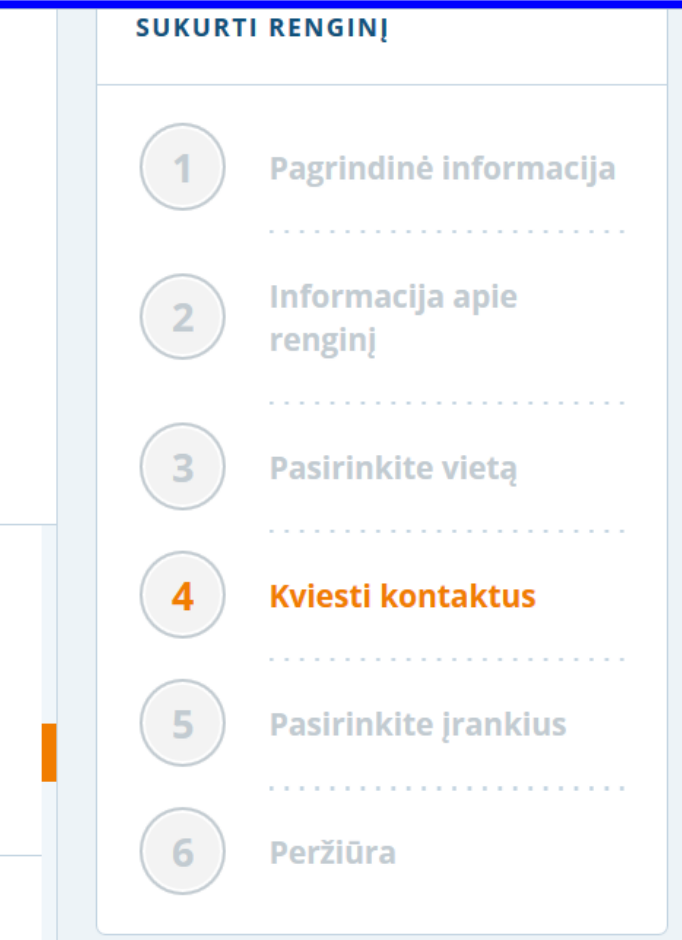

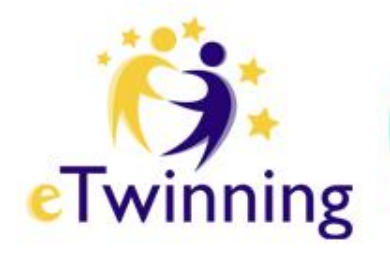

## Renginio įrankiai

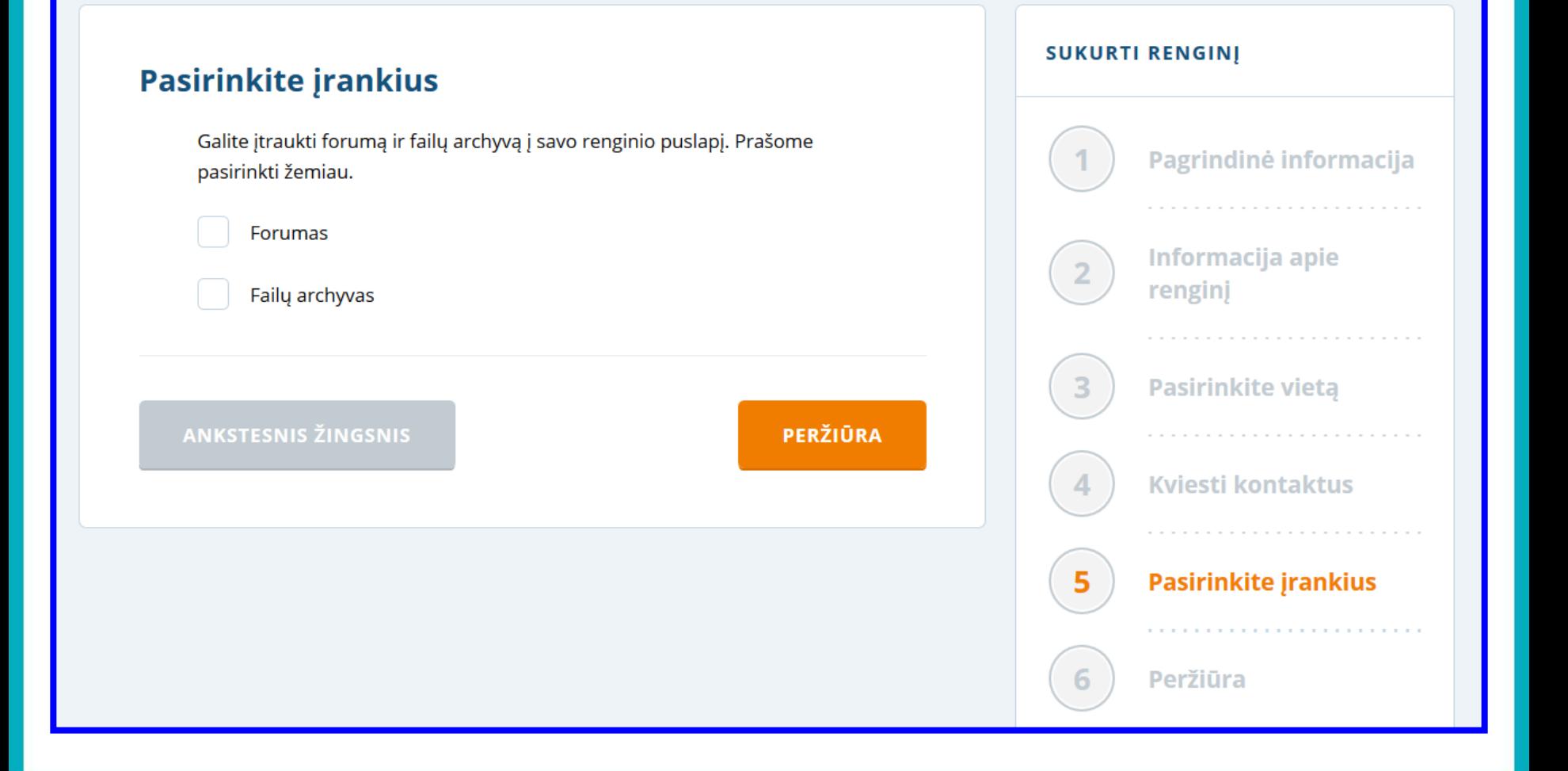

# Internetinis renginys

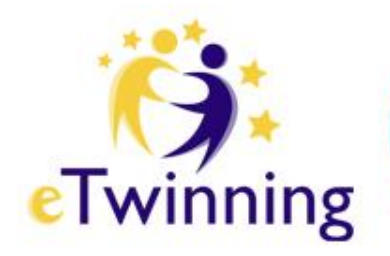

### Papasakokite mums daugiau apie savo internetinį renginj

### **NUOTRAUKA**

Jkelkite nuotrauką ar paveikslėlį (įpg, gif arba png). Didžiausias leistinas dydis yra 2MB.

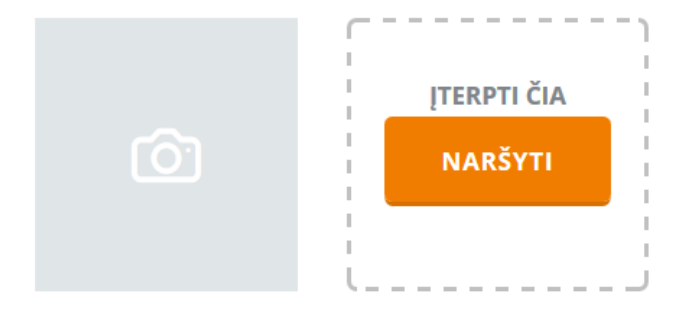

**KALBA** 

lietuvių kalba

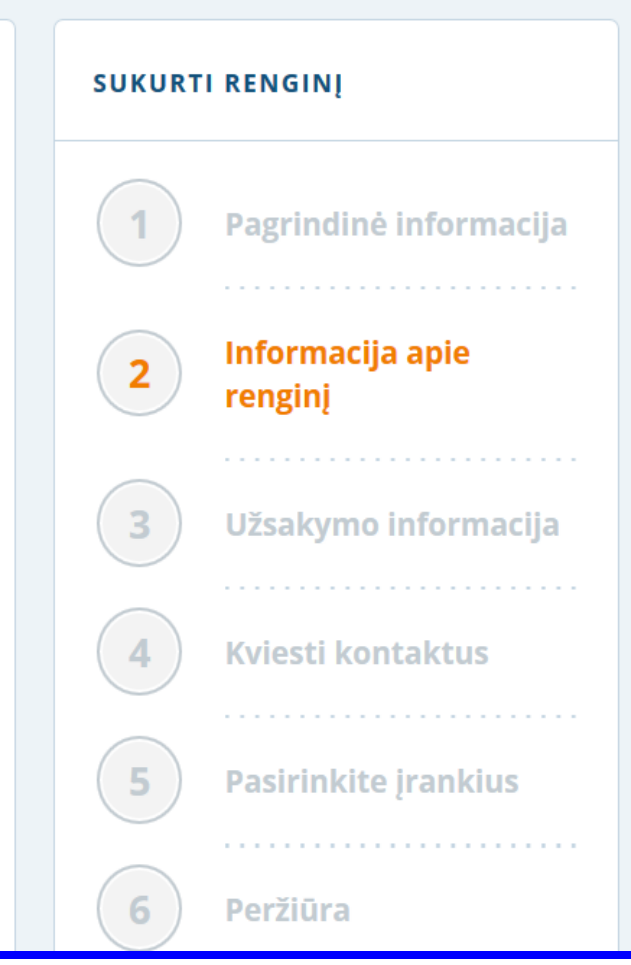

# Dalyvių skaičius

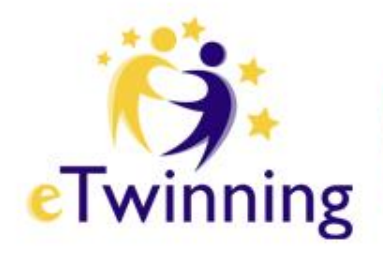

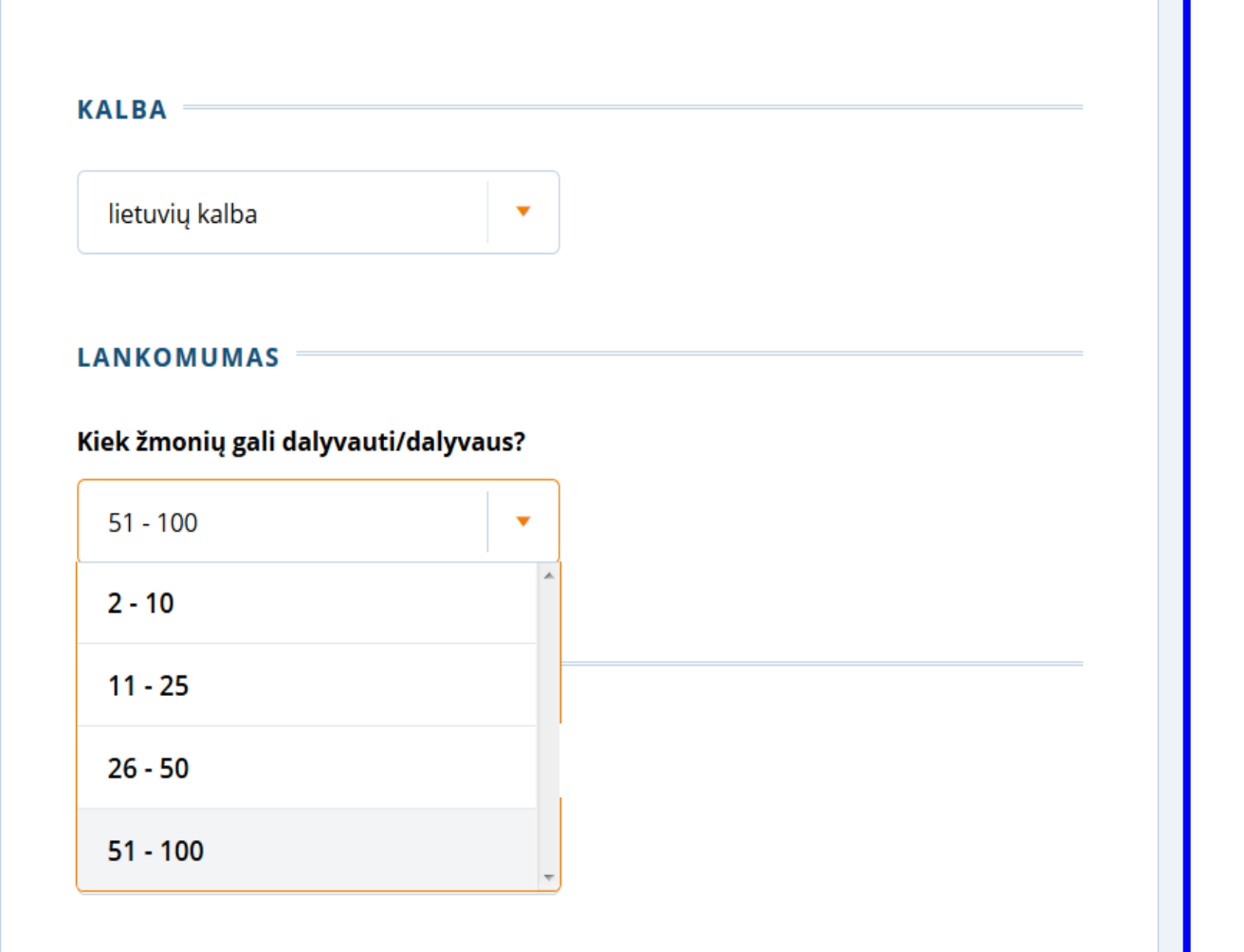

# Renginio pobūdis

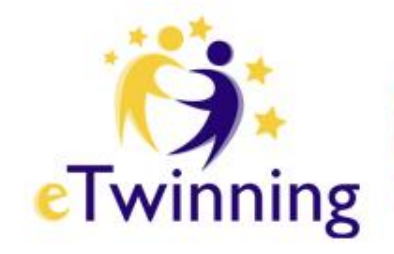

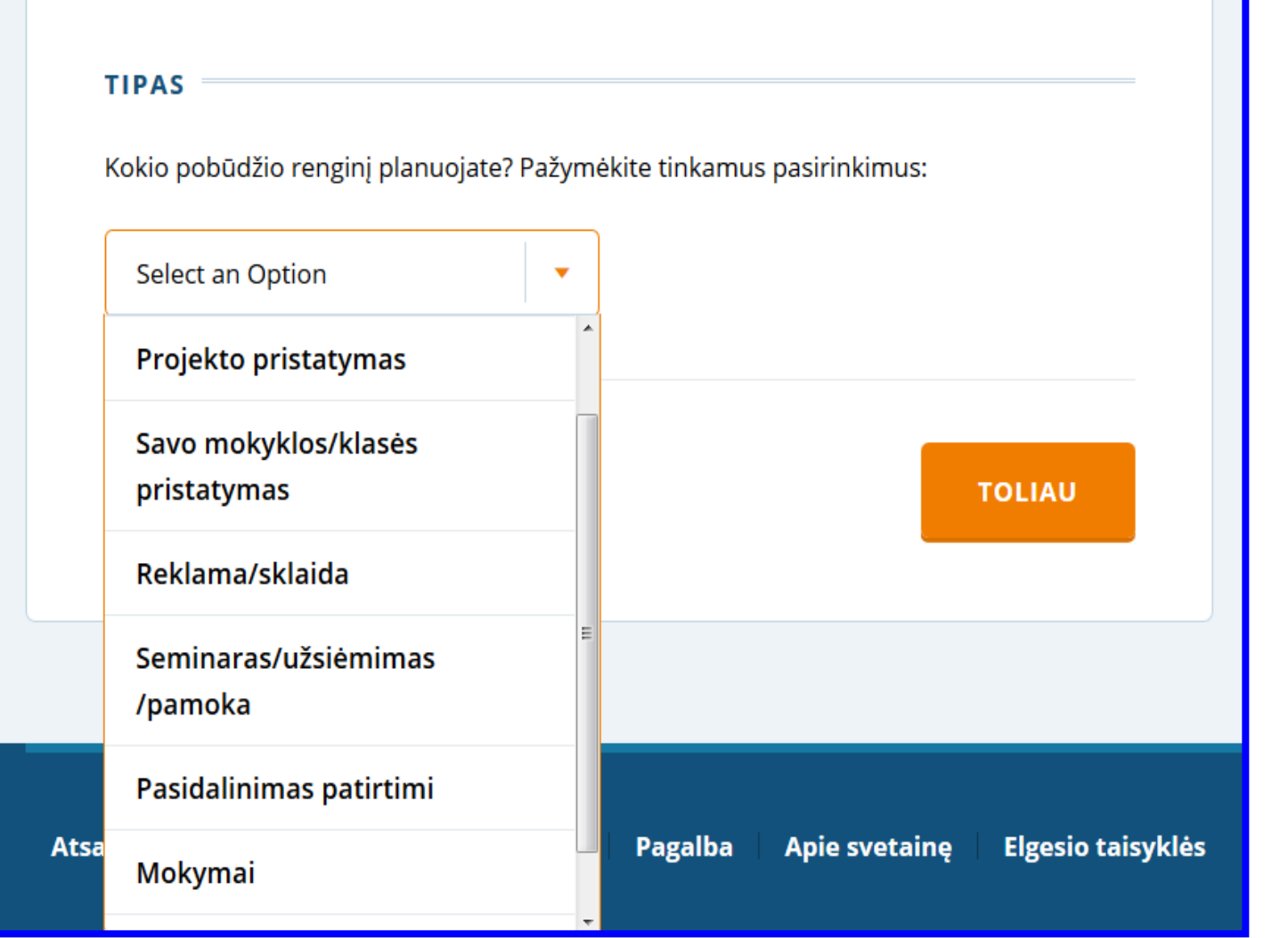

# Užsakymo informacija

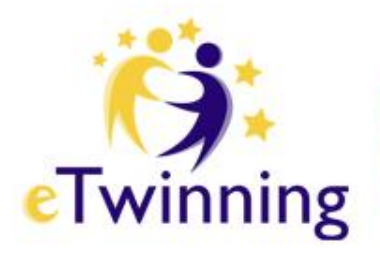

### Kas gali dalyvauti

Galite pasirinkti, kad jūsų renginys būtų prieinamas tik programos "eTwinning" dalyviams iš tam tikros šalies, kalbantiems tam tikra kalba arba tik esantiems jūsu kontaktu saraše.

Bet kuris programos "eTwinning" narys

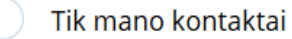

Pasirinkite, kad renginyje galėtų dalyvauti tik programos "eTwinning" dalyviai iš tam tikrų šalių ir/arba kalbantys tam tikra kalba.

### Pasirinkite galimą laiką

Pasirinkite pageidaujamą renginio trukmę bei datą. Pasiūlysime jums laisvą laiko tarpą (Centrinės Europos laiku). !!Mention that all times are in CET timezone!!

#### Trukmė

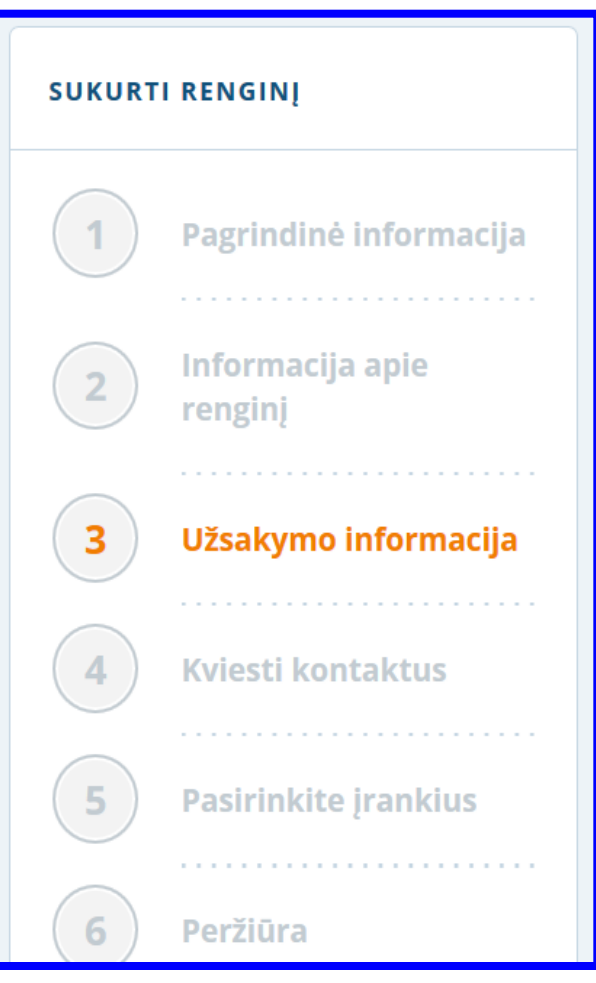

# Renginio laikas: trukmė

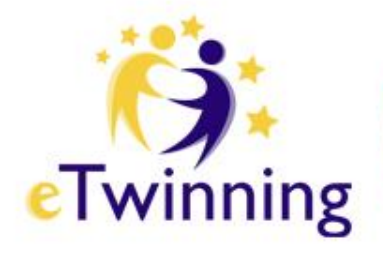

### Pasirinkite galimą laiką

Pasirinkite pageidaujamą renginio trukmę bei datą. Pasiūlysime jums laisvą laiko tarpą (Centrinės Europos laiku). !!Mention that all times are in CET timezone!!

### **Trukmė**

30 minutės(-čių)  $\overline{\mathbf{v}}$ 

### **Data**

**PAIEŠKA** 

**ANKSTESNIS ŽINGSNIS** 

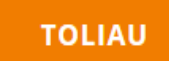

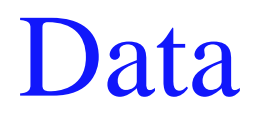

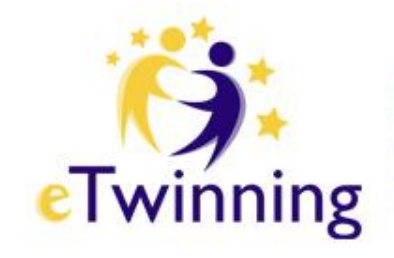

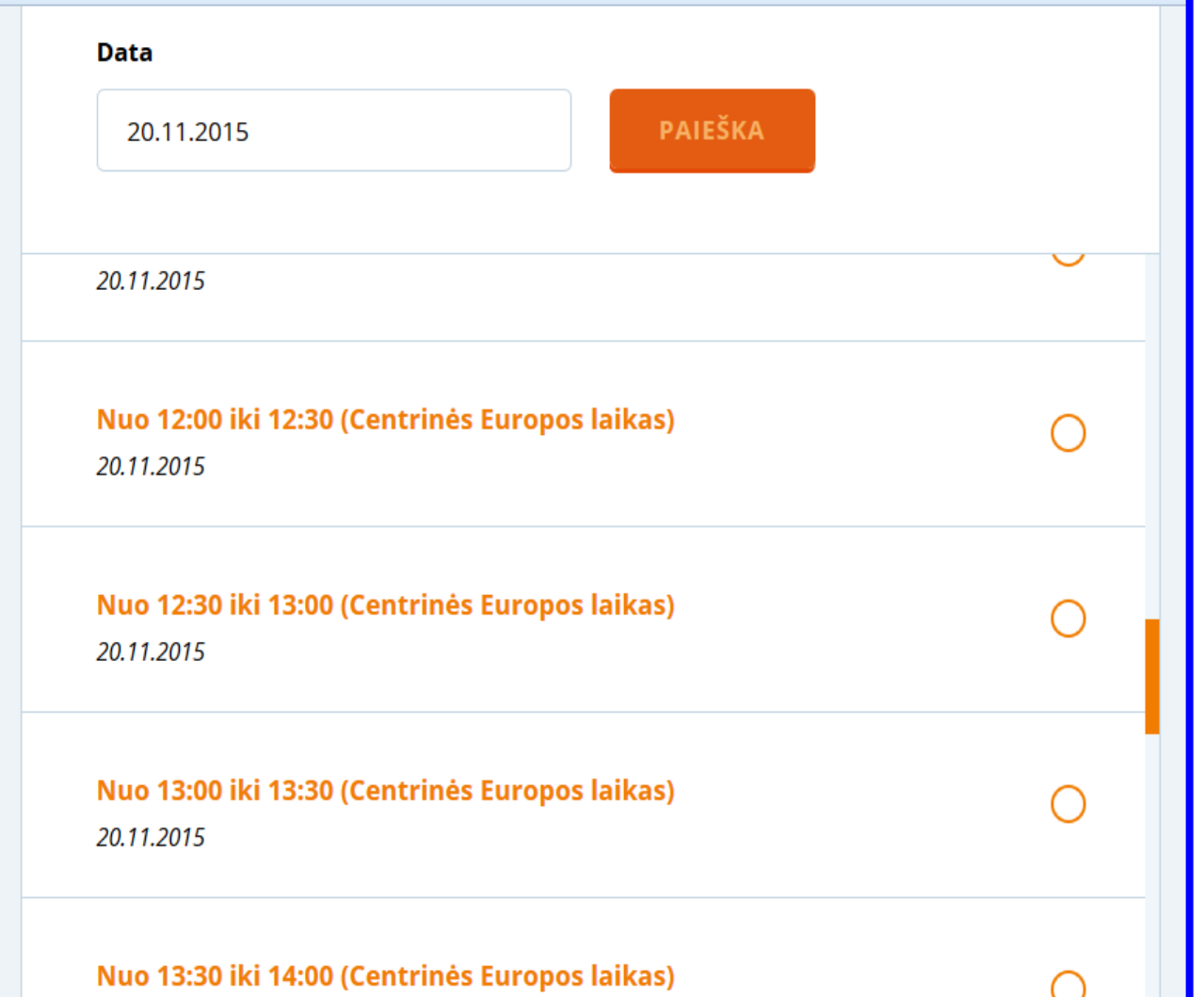

# Kviesti kontaktus

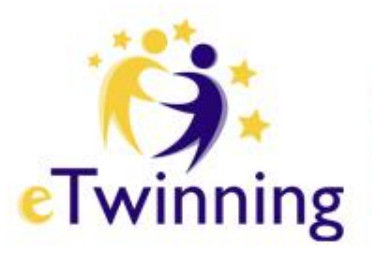

### Pakviesti asmenis iš kontaktų sąrašo į renginį<br>""eTwinning Live": nauji iššūkiai, naujos galimybės."

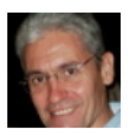

#### **Dany Martinez**

Colegio Ntra Sra del Pilar, VALENCIA Ispanija

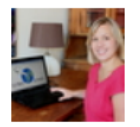

### **Deia Vejby**

Ingrid Jespersens Gymnasieskole, København Ø Danija

### **DESBOIS BERNARD**

Collège Marcel Pagnol, MALICORNE SUR SARTHE Prancūzija

### **KVIESTI KONTAKTUS**

Pakvieskite 1 ar daugiau kontaktu prisijungti prie jūsų renginio pažymėdami langelį šalia jų vardo. Jeigu asmens nematote saraše, patikrinkite, ar šis asmuo

- > priėmė jūsų prašymą įtraukti jį į sąrašus, jo paskyra yra aktyvi ir jis yra jūsų kontaktų sąraše,
- > nebuvo pakviestas į renginį anksčiau.

Gavęs pakvietimą, šis asmuo turės jį priimti ir tik tada taps registruotu jūsų renginio dalyviu.

## Renginio įrankiai

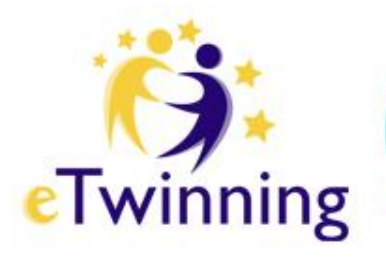

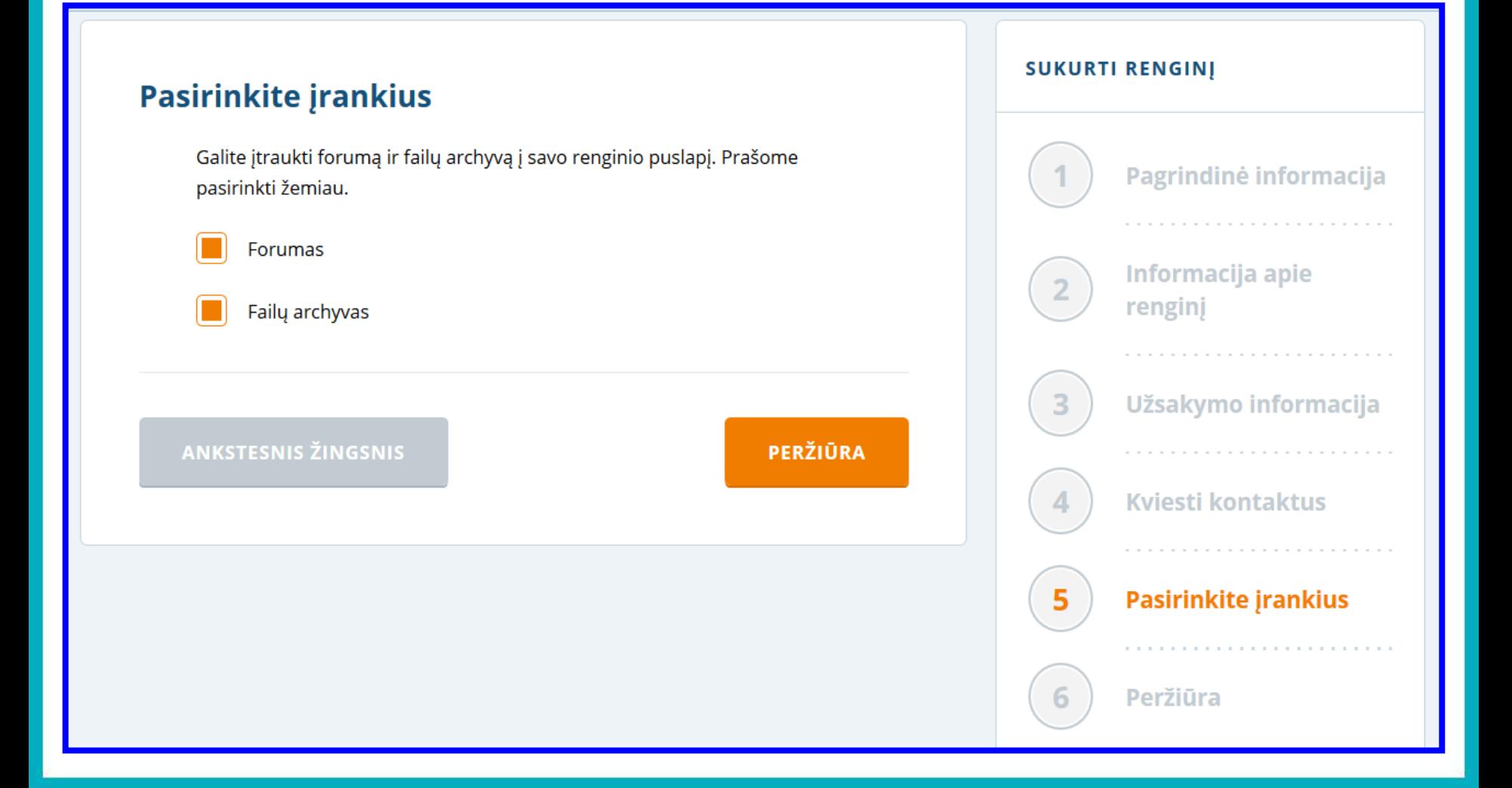

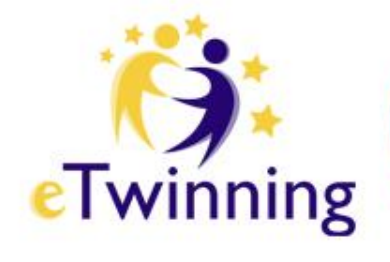

## Pateikta informacija peržiūrima ir patvirtinama

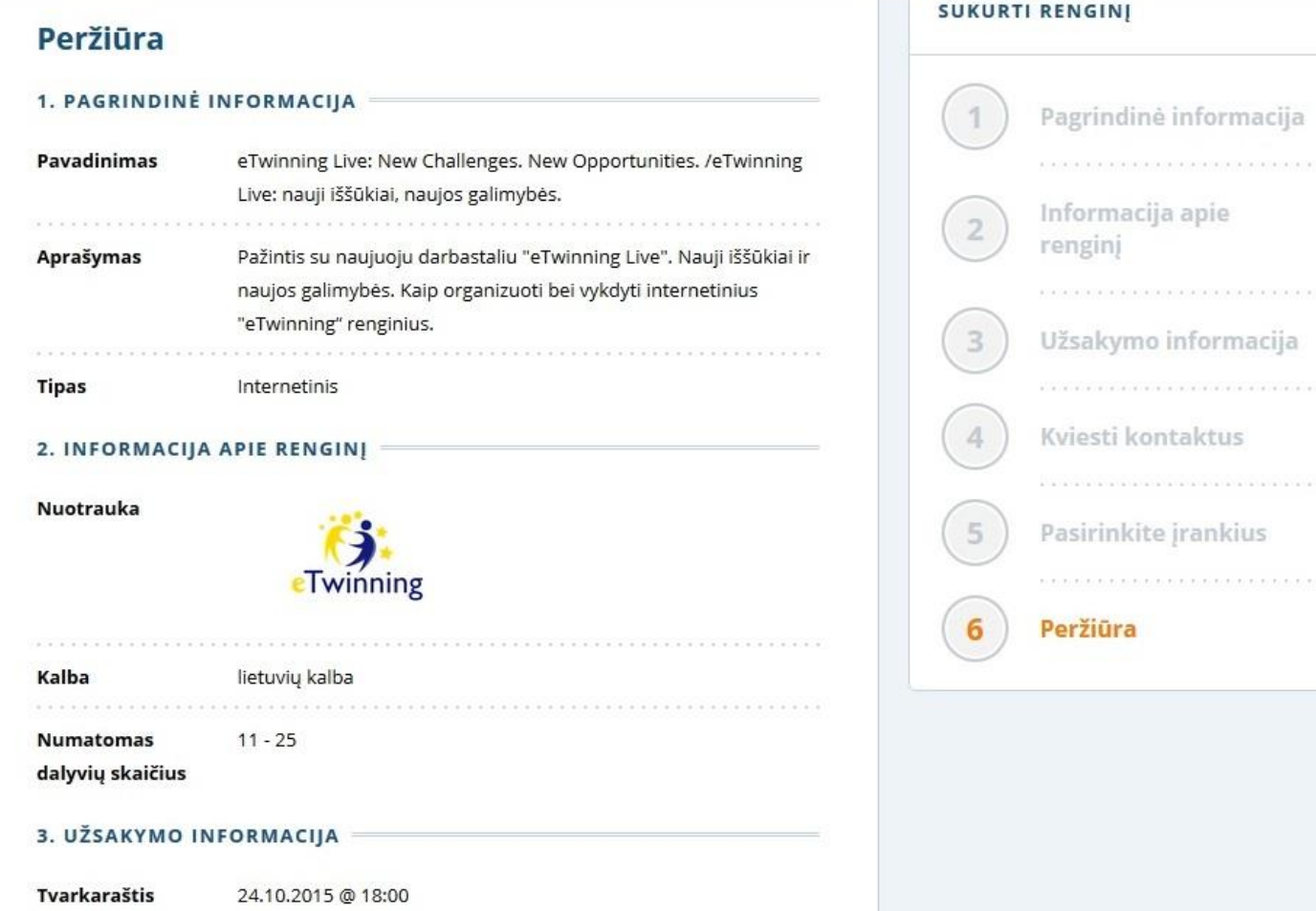

# Renginio informacija

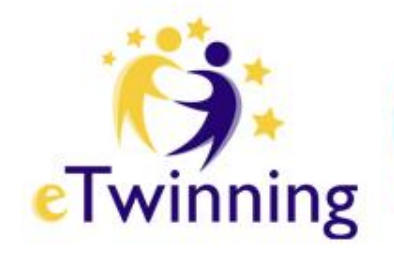

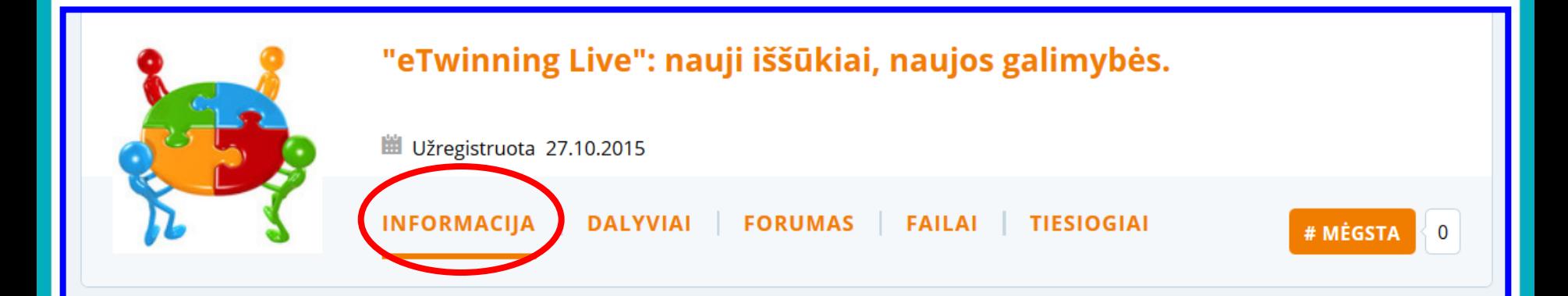

### **Organizuoja**

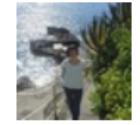

#### **Laima Vidauskiene**

Jonavos Justino Vareikio Progimnazija Jonava, Lietuva

### PRAĖJĘ RENGINIAI, KURIUOS SUKŪRĖ **LAIMA VIDAUSKIENE**

eTwinning Live: New Challenges.

### Apie šį renginį

Seminaro dalyvius supažindinsime su naujuoju programos "eTwinning" darbastaliu "eTwinning Live", jo galimybėmis, taikant ugdymo procese. Pristatysime vaizdo konferencijų įrankį, bei suteiksime galimybę jį išbandyti praktikoje.

#### **INFORMACIJA APIE RENGINI**

**Tipas** 

**Internetinis** 

**Data** 

19.11.2015

# Renginio įrankiai: forumas

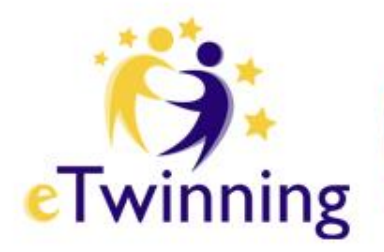

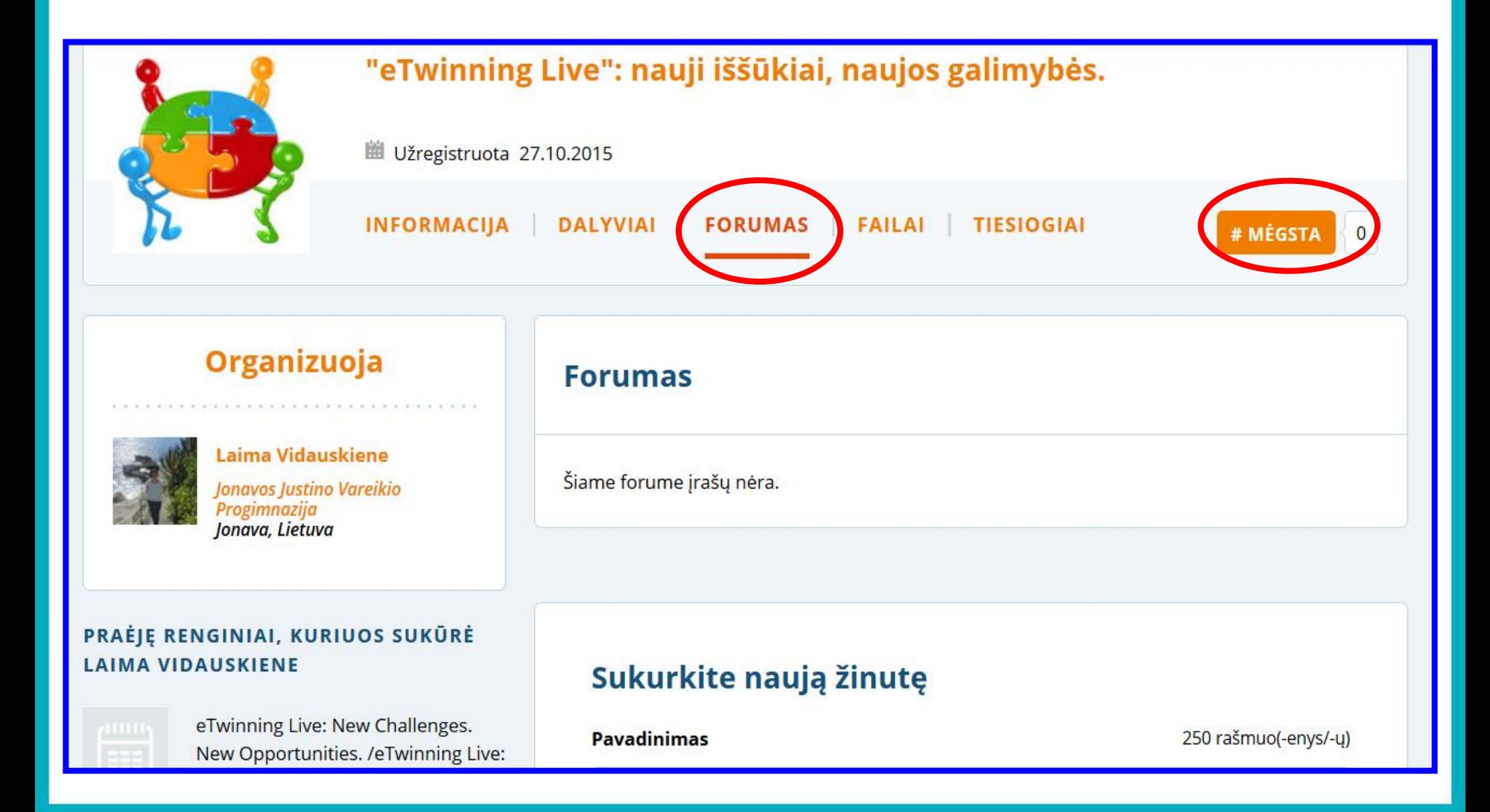

# Renginio įrankiai: failai

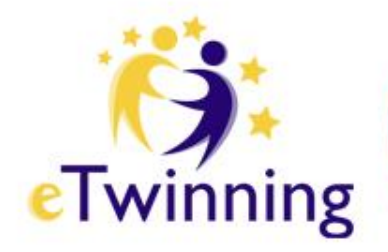

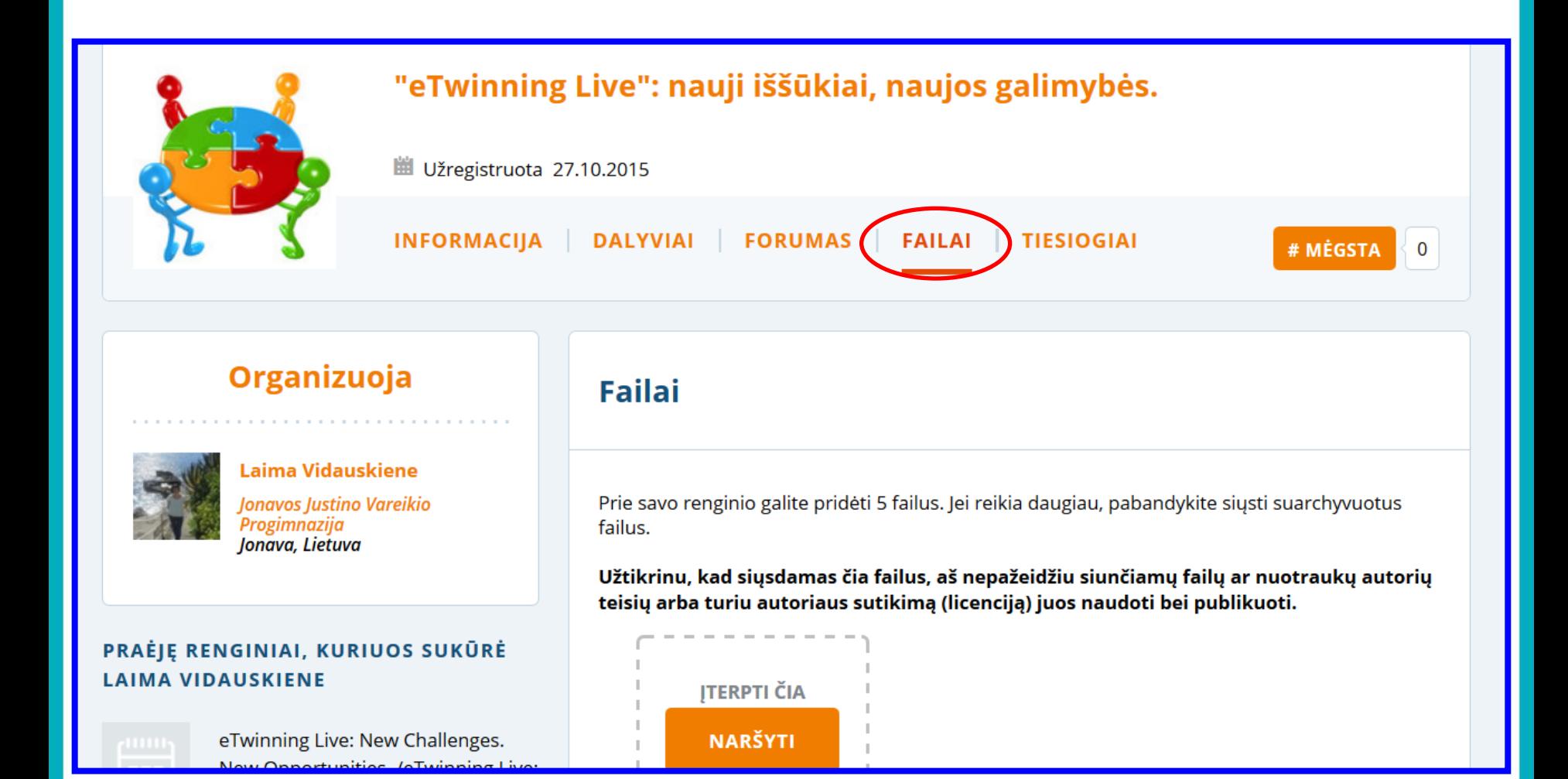

### Kaip prisijungti prie vaizdo eTwinning konferencijos renginio: 1) iš pradžios puslapio;

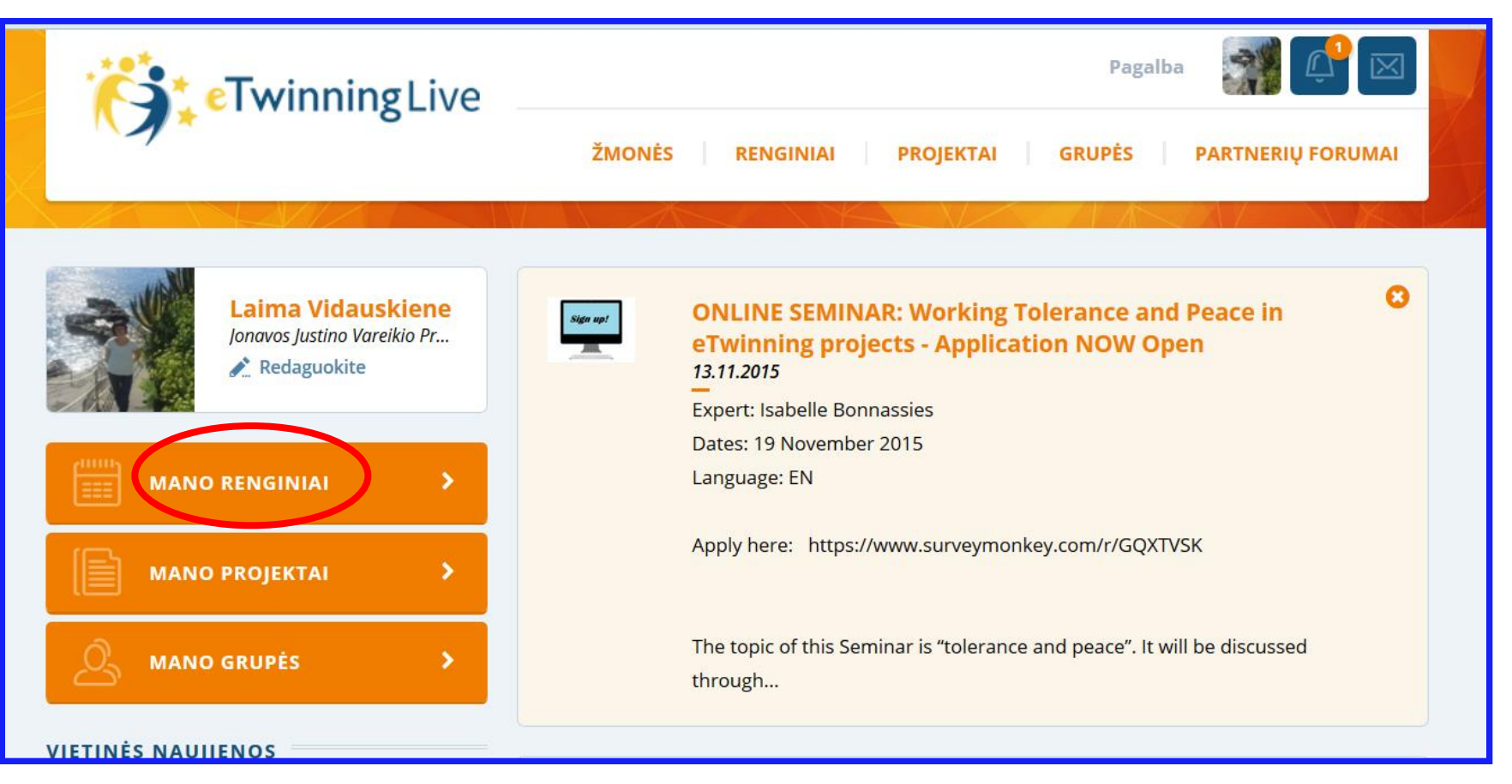

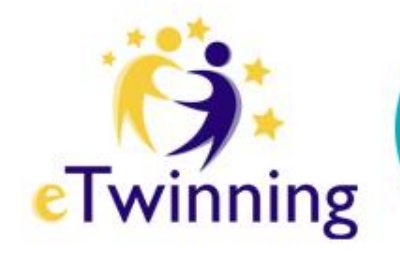

### 2) iš nuorodos "Renginiai";

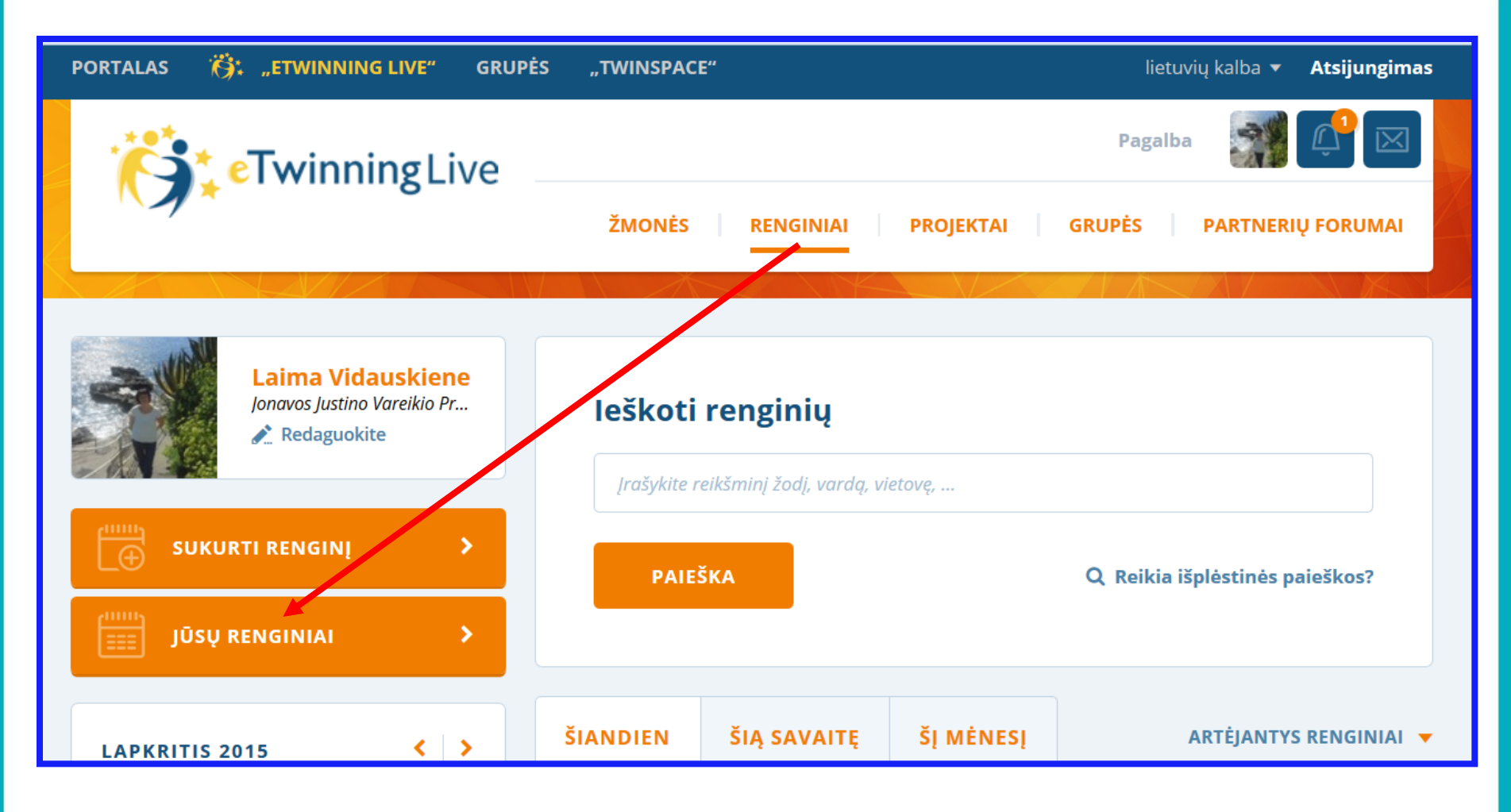

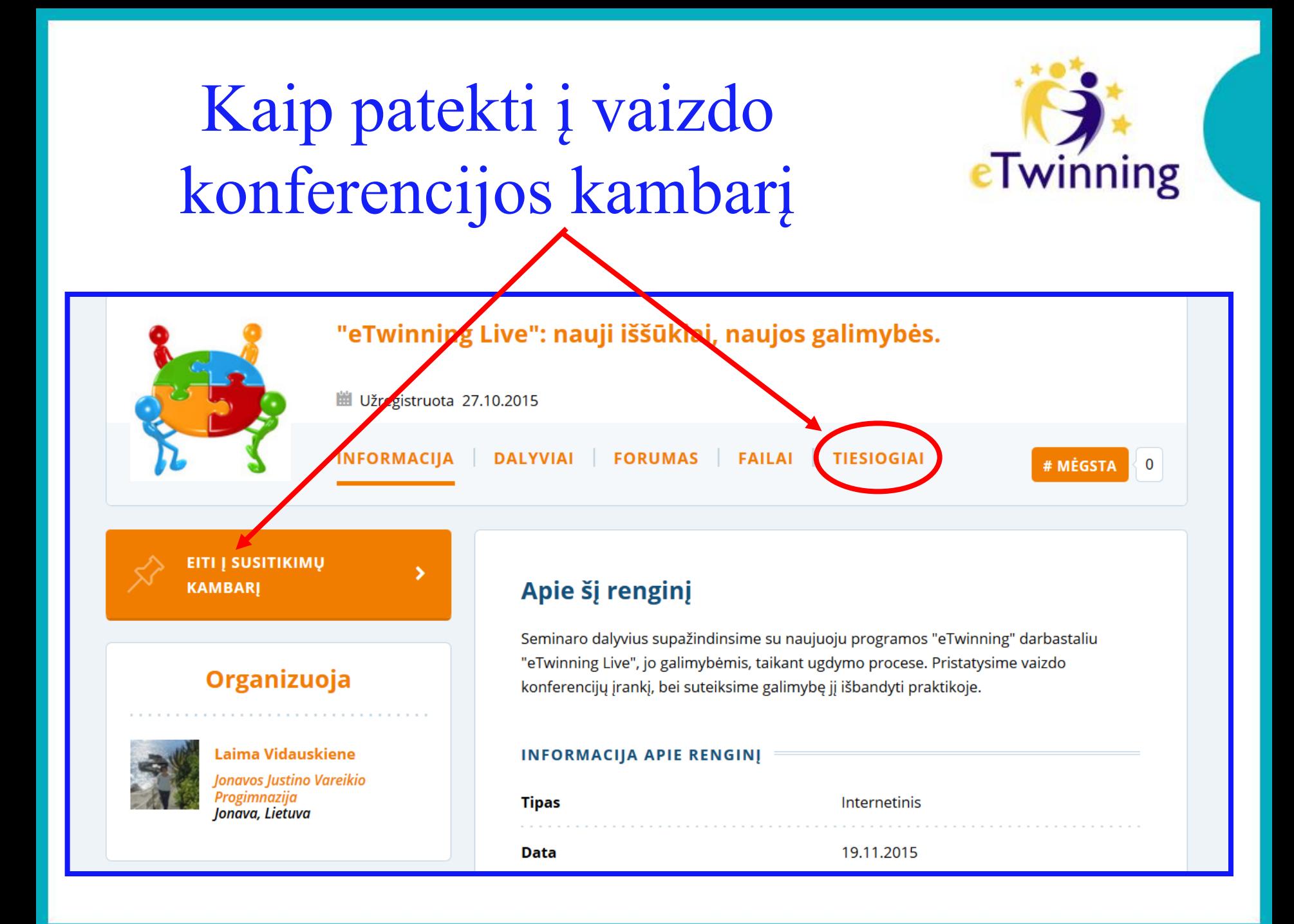

Kiekvienas programos eTwinning dalyvis gali sukurti internetinį renginį su failų archyvu, forumu ir svarbiausia - vaizdo konferencijų kambariu (veikiančiu sistemoje "Adobe Connect 9"), kuriame galima realiu laiku bendrauti, bendradarbiauti ir dalintis su kolegomis iš kitų Europos šalių.

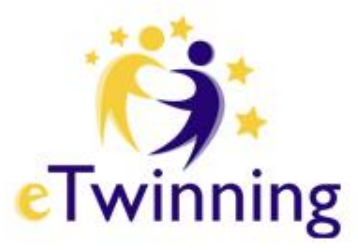

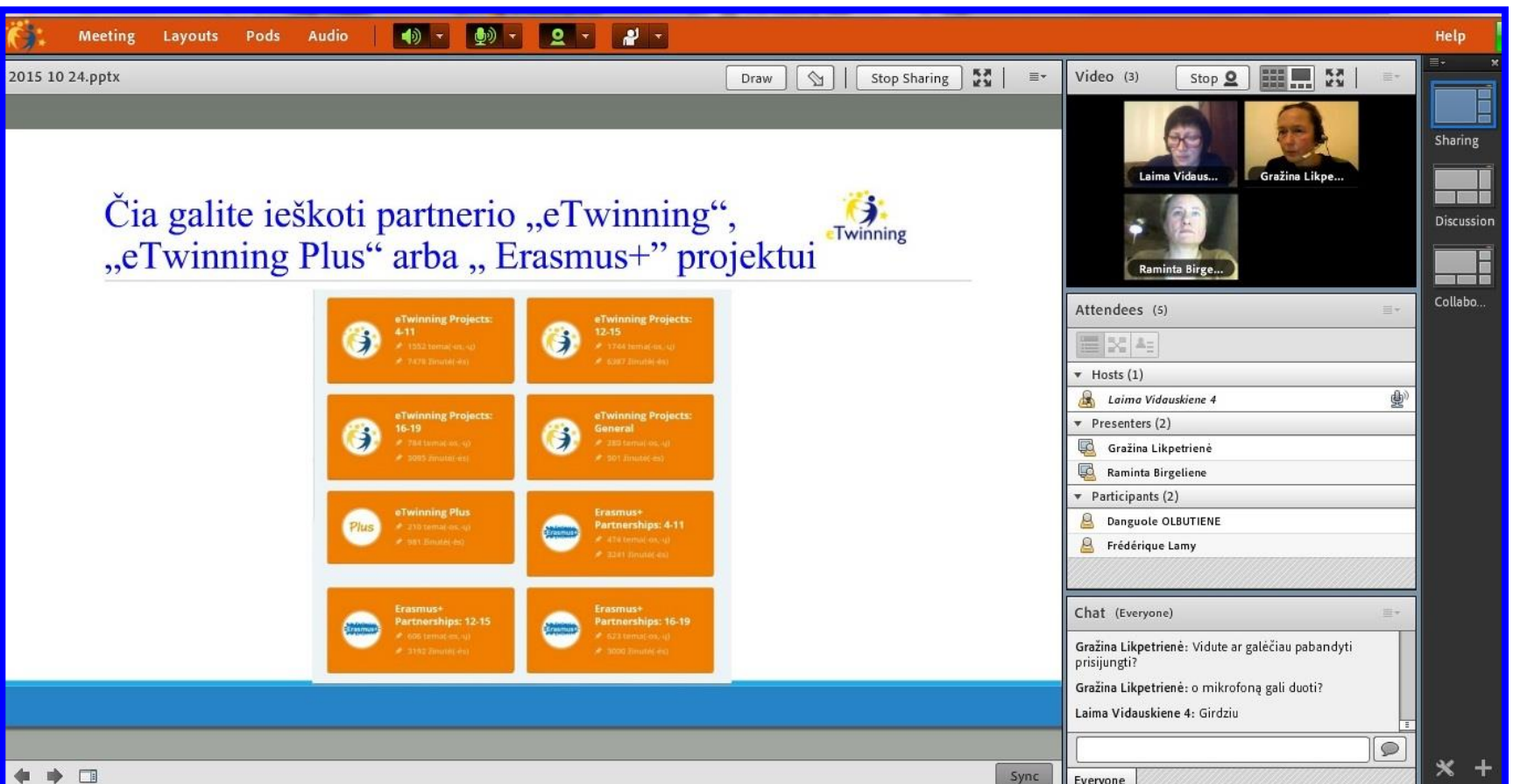

# Vaizdo konferencijos kambarys

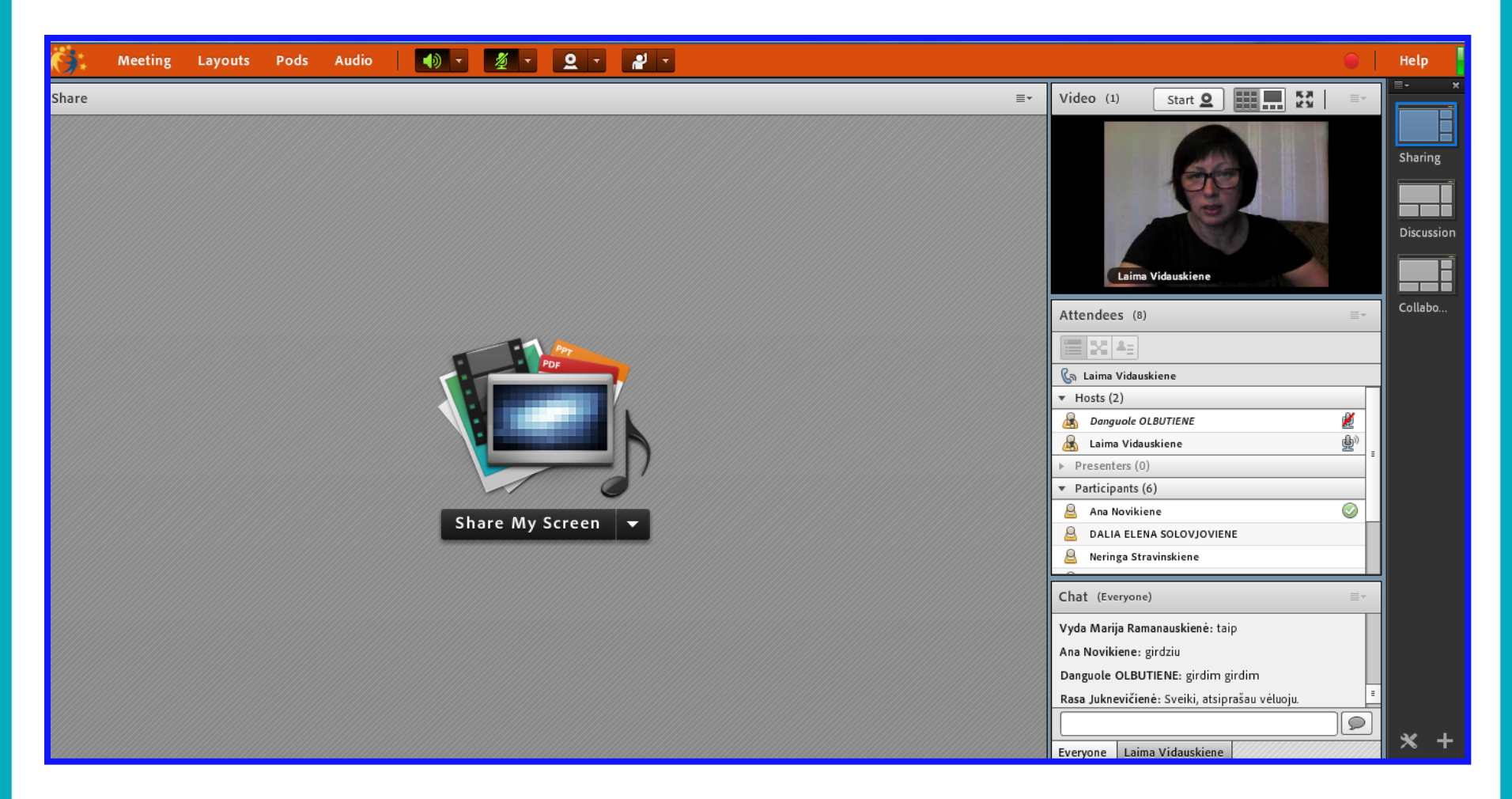

eTwinning

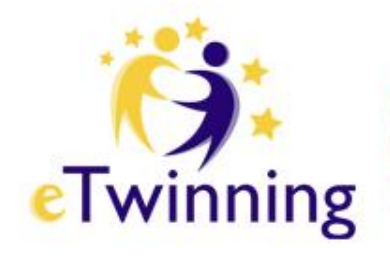

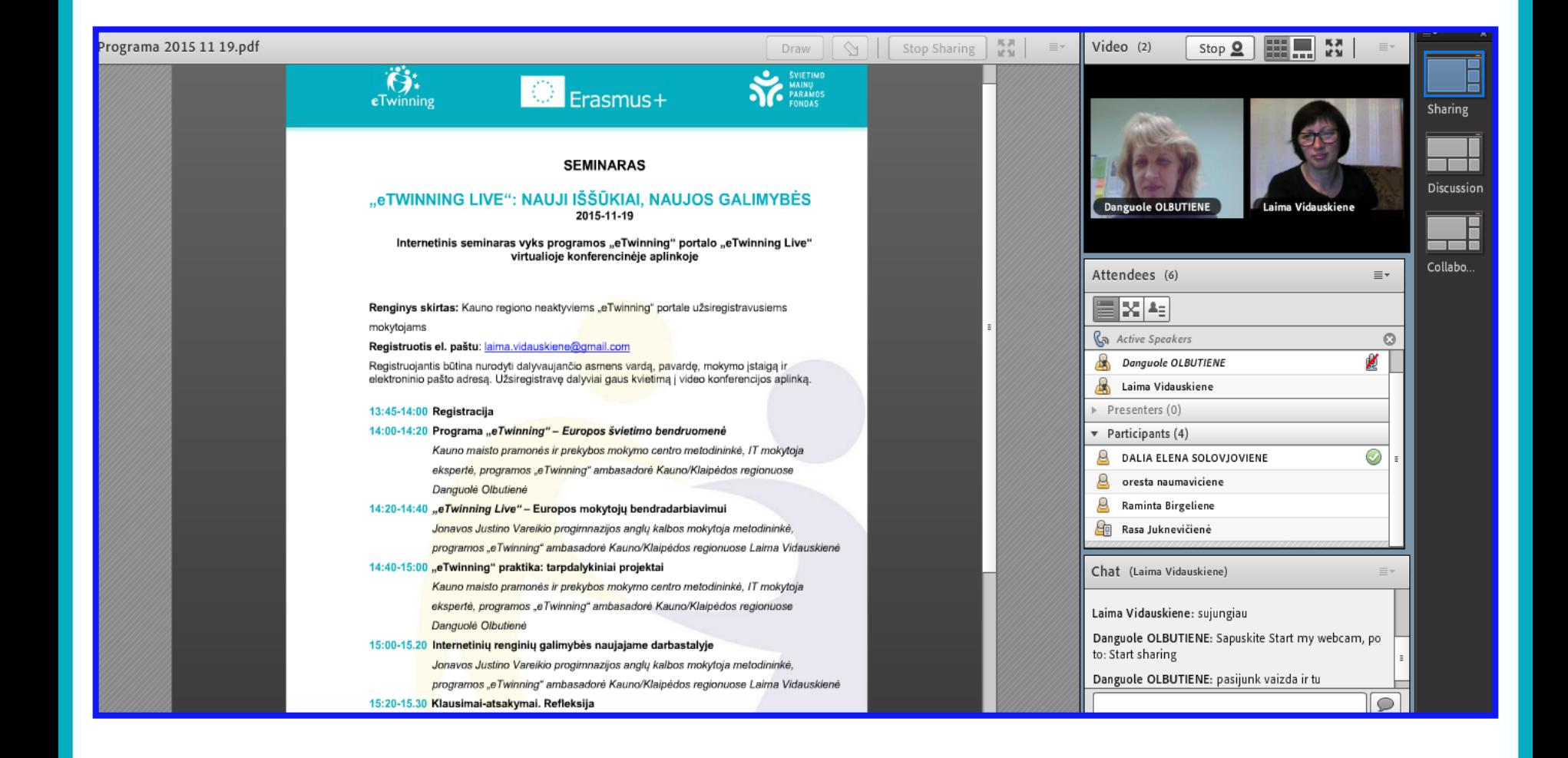

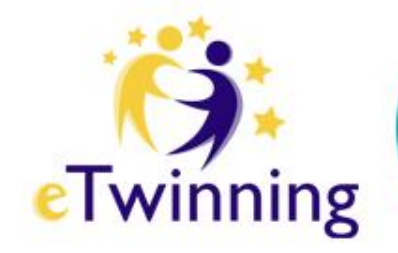

# Dalijimosi erdvė

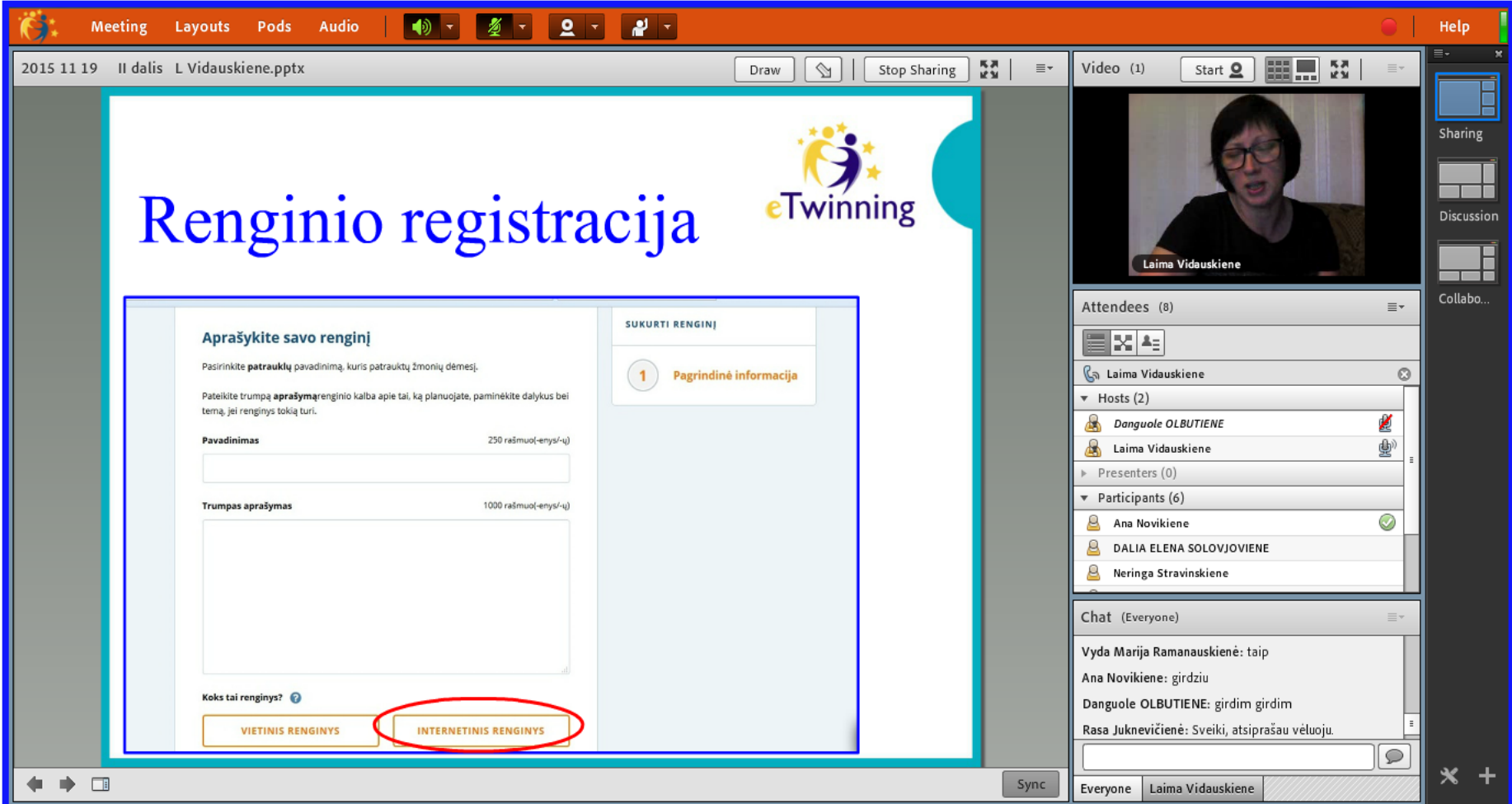

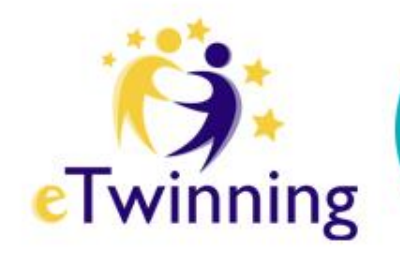

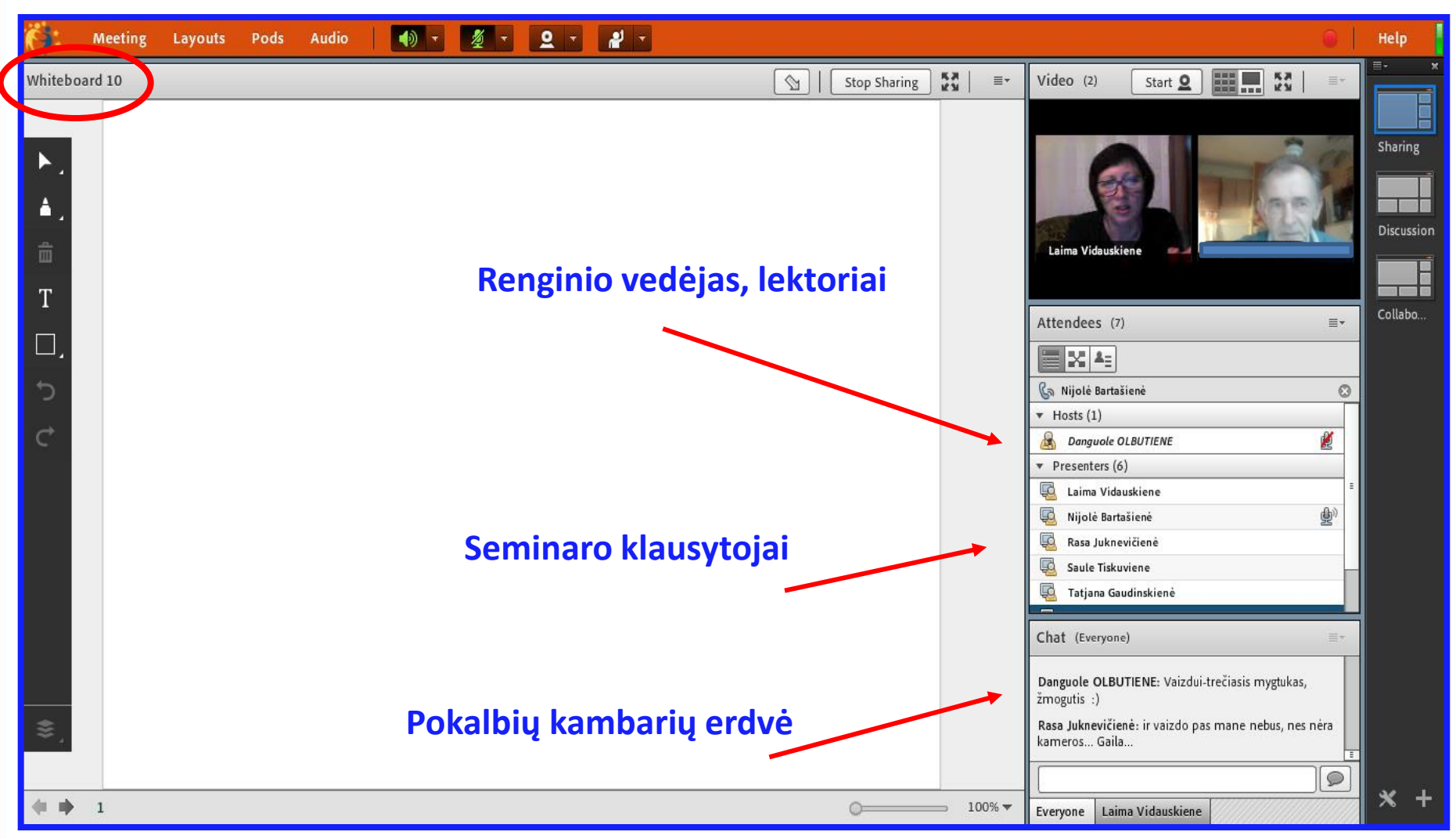

# Diskusijų erdvė

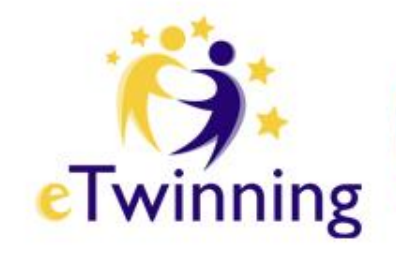

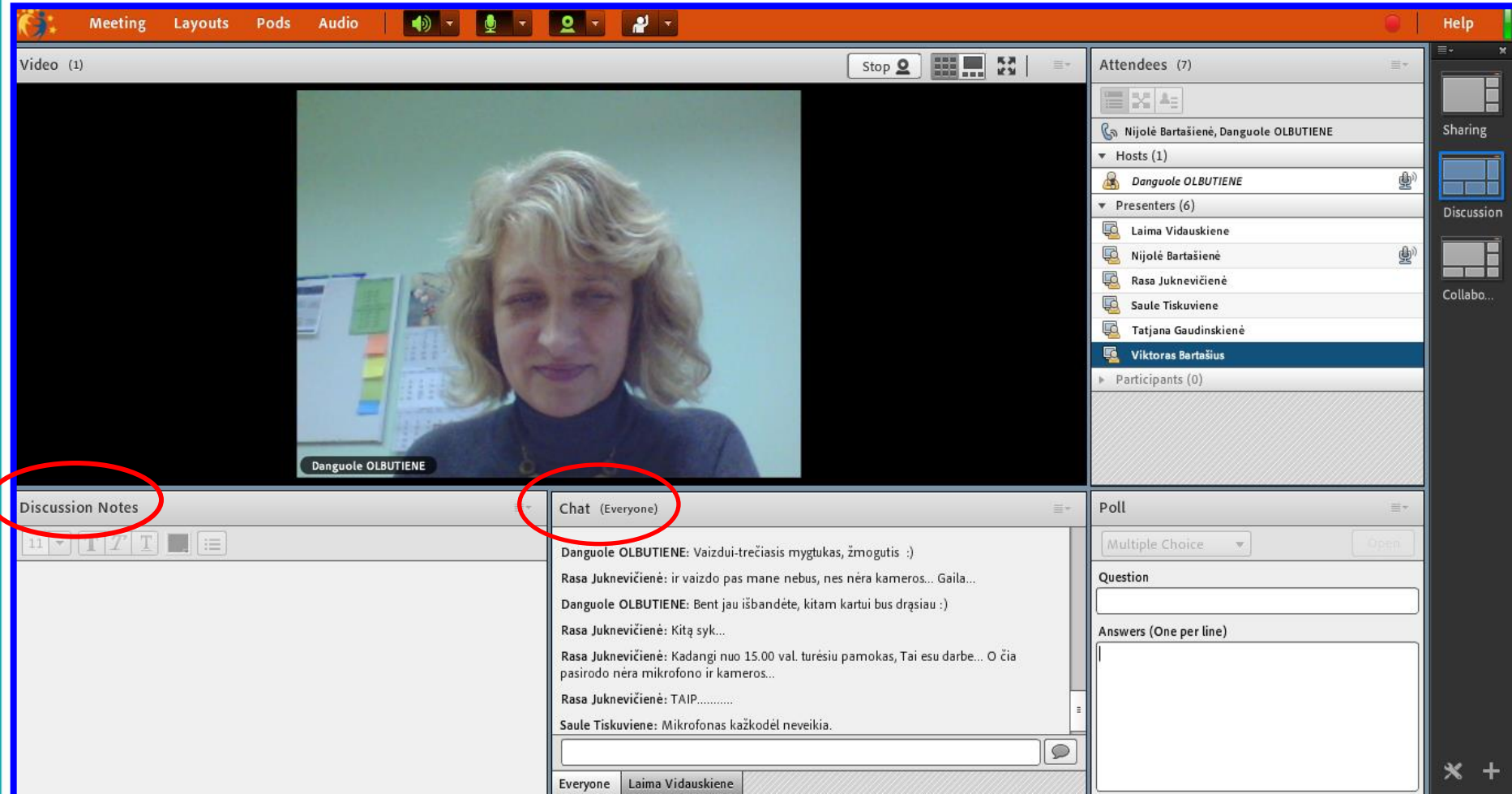

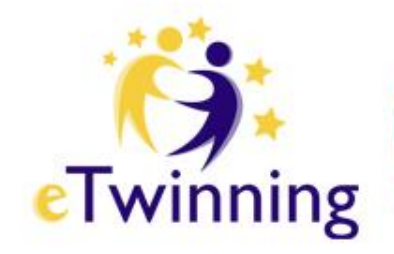

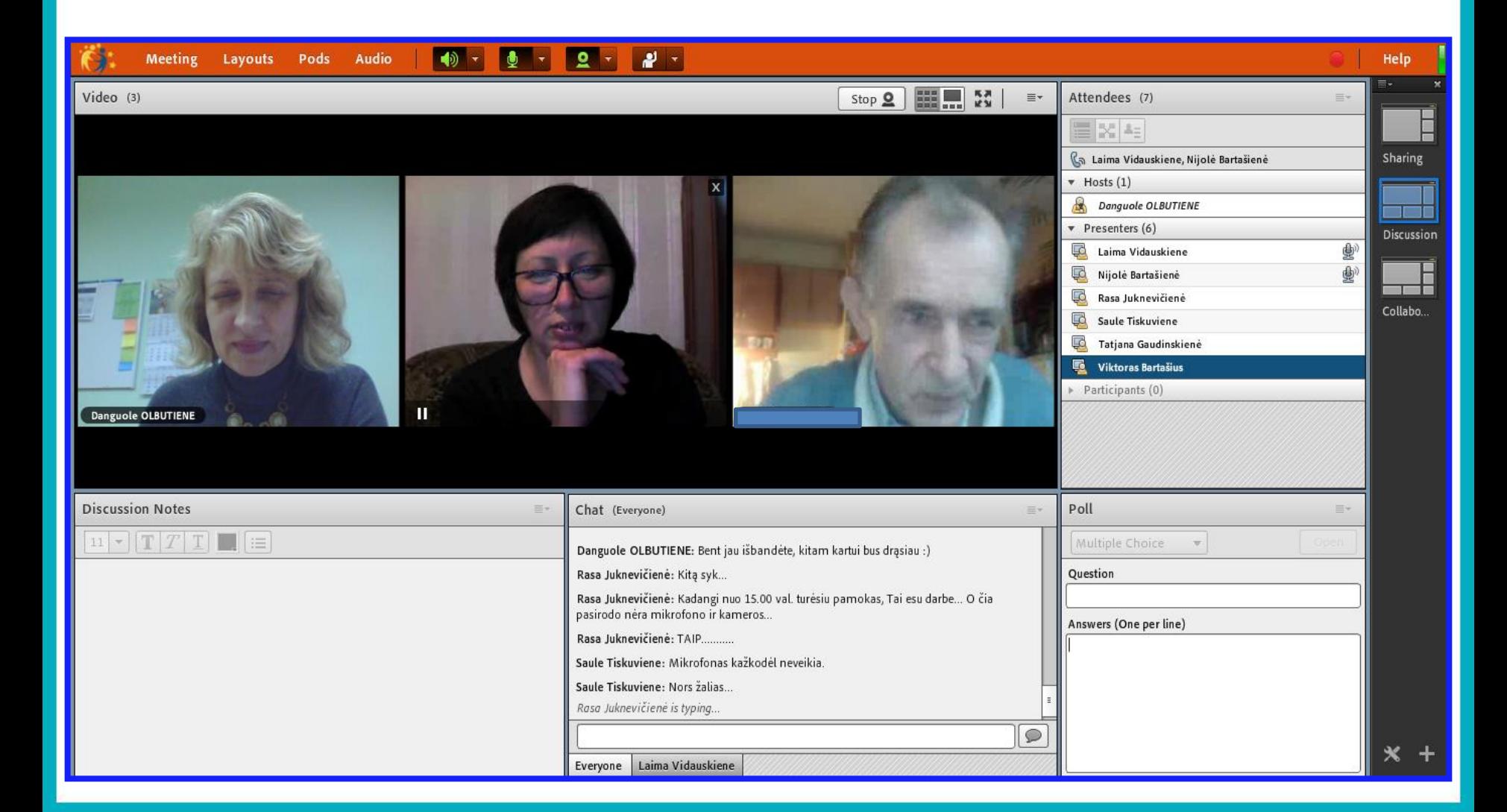

# Bendradarbiavimo

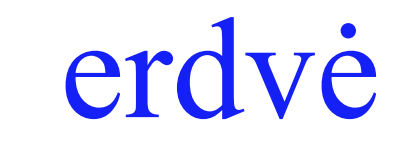

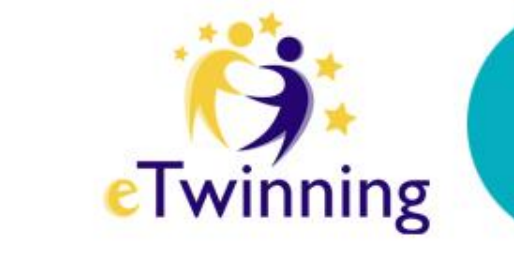

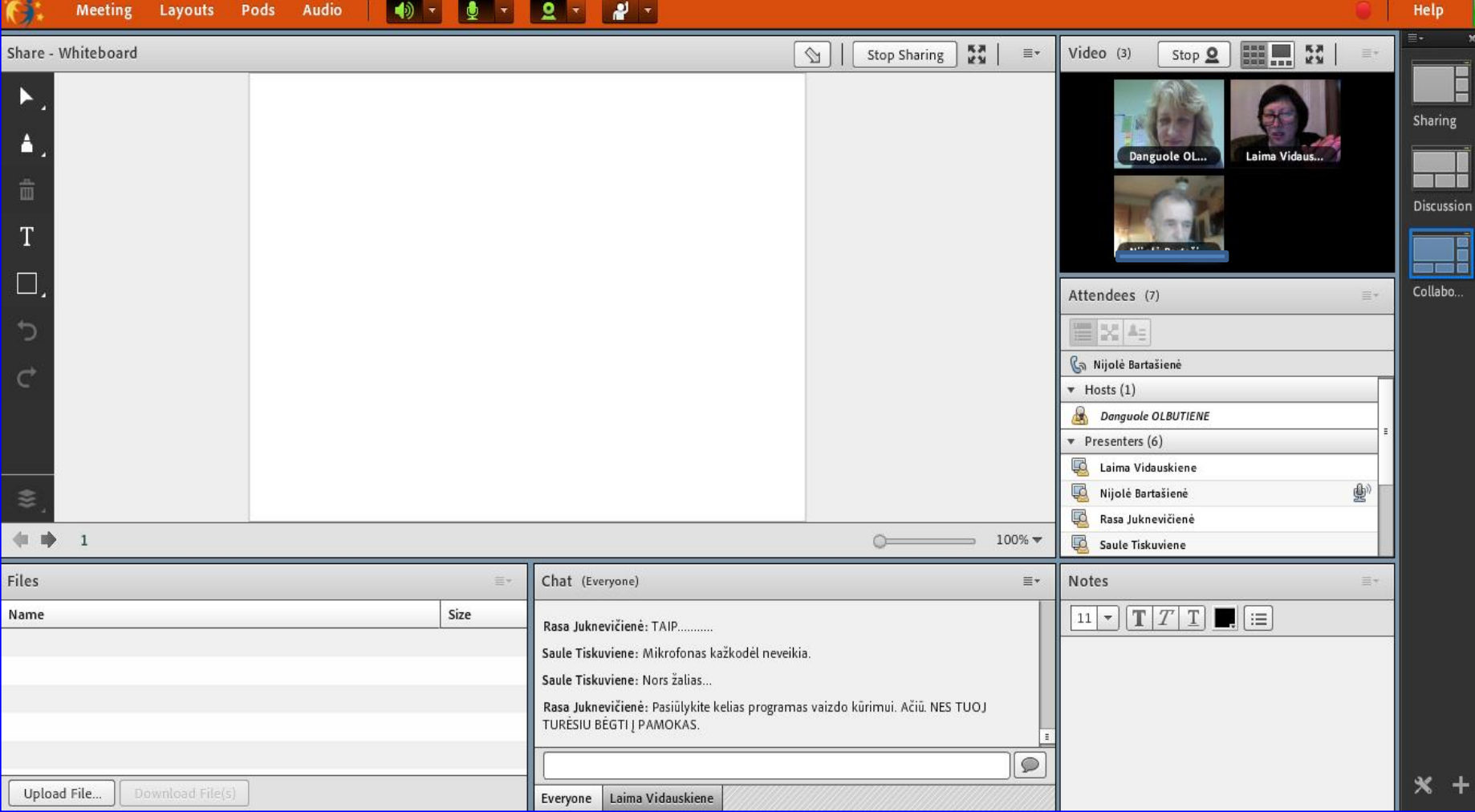

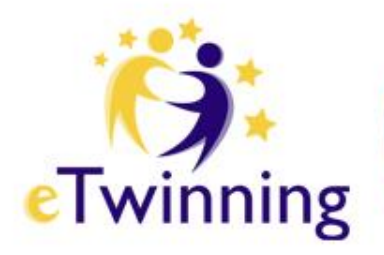

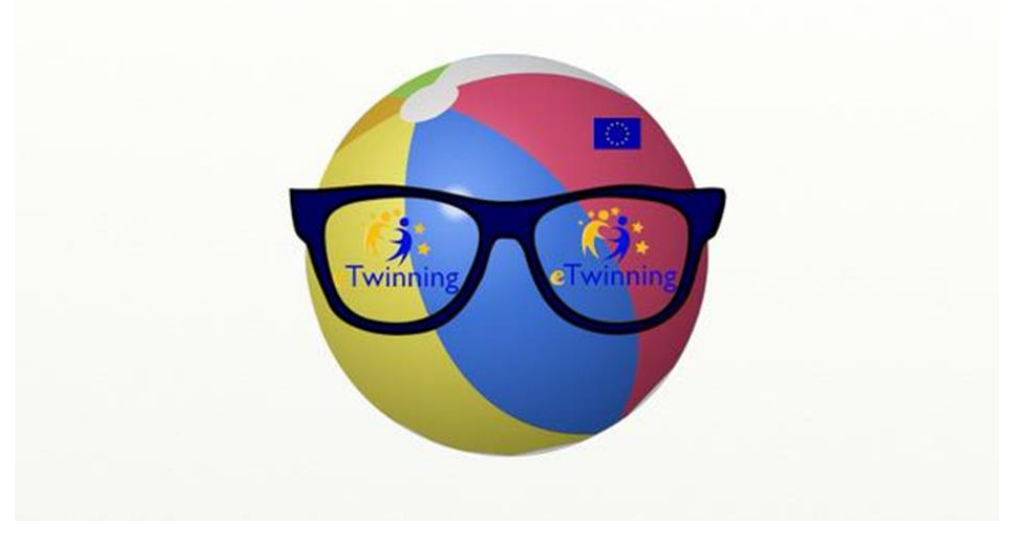

# Pasinaudokite naujomis "eTwinning Live" galimybėmis.